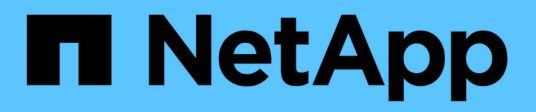

## **Gestión de nodos de almacenamiento**

StorageGRID 11.5

NetApp April 11, 2024

This PDF was generated from https://docs.netapp.com/es-es/storagegrid-115/admin/what-storage-nodeis.html on April 11, 2024. Always check docs.netapp.com for the latest.

# **Tabla de contenidos**

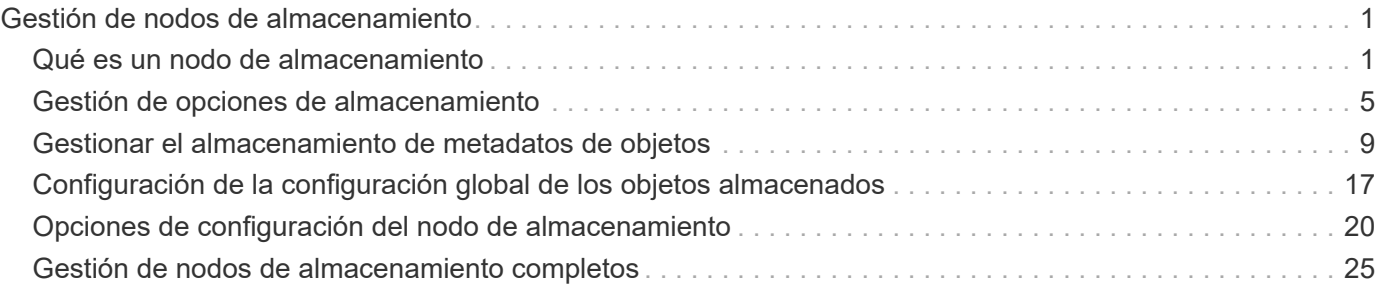

# <span id="page-2-0"></span>**Gestión de nodos de almacenamiento**

Los nodos de almacenamiento proporcionan servicios y capacidad de almacenamiento en disco. La gestión de los nodos de almacenamiento conlleva la supervisión de la cantidad de espacio útil en cada nodo, el uso de la configuración de Marca de agua y la aplicación de los ajustes de configuración del nodo de almacenamiento.

- ["Qué es un nodo de almacenamiento"](#page-2-1)
- ["Gestión de opciones de almacenamiento"](#page-6-0)
- ["Gestionar el almacenamiento de metadatos de objetos"](#page-10-0)
- ["Configuración de la configuración global de los objetos almacenados"](#page-18-0)
- ["Opciones de configuración del nodo de almacenamiento"](#page-21-0)
- ["Gestión de nodos de almacenamiento completos"](#page-26-0)

## <span id="page-2-1"></span>**Qué es un nodo de almacenamiento**

Los nodos de almacenamiento gestionan y almacenan metadatos y datos de objetos. Cada sistema StorageGRID debe tener al menos tres nodos de almacenamiento. Si tiene varios sitios, cada sitio dentro del sistema StorageGRID también debe tener tres nodos de almacenamiento.

Un nodo de almacenamiento incluye los servicios y procesos necesarios para almacenar, mover, verificar y recuperar metadatos y datos de objetos en el disco. Puede ver información detallada sobre los nodos de almacenamiento en la página **Nodes**.

## **Qué es el servicio ADC**

El servicio de controlador de dominio administrativo (ADC) autentica los nodos de grid y sus conexiones entre sí. El servicio ADC está alojado en cada uno de los tres primeros nodos de almacenamiento de un sitio.

El servicio ADC mantiene la información de topología, incluida la ubicación y disponibilidad de los servicios. Cuando un nodo de cuadrícula requiere información de otro nodo de cuadrícula o una acción que debe realizar otro nodo de cuadrícula, se pone en contacto con un servicio de ADC para encontrar el mejor nodo de cuadrícula para procesar su solicitud. Además, el servicio ADC conserva una copia de los paquetes de configuración de la implementación de StorageGRID, lo que permite que cualquier nodo de la cuadrícula recupere la información de configuración actual.puede ver la información de ADC de un nodo de almacenamiento en la página Topología de la cuadrícula (**Soporte** > **Topología de la cuadrícula**).

Para facilitar las operaciones distribuidas e iaterradas, cada servicio ADC sincroniza certificados, paquetes de configuración e información sobre servicios y topología con los otros servicios ADC del sistema StorageGRID.

En general, todos los nodos de grid mantienen una conexión al menos a un servicio de ADC. De este modo se garantiza que los nodos grid accedan siempre a la información más reciente. Cuando los nodos de grid se conectan, almacenan en caché los certificados de otros nodos de grid, lo que permite a los sistemas seguir funcionando con nodos de grid conocidos incluso cuando un servicio de ADC no está disponible. Los nuevos nodos de grid solo pueden establecer conexiones mediante un servicio ADC.

La conexión de cada nodo de cuadrícula permite al servicio ADC recopilar información de topología. Esta información sobre los nodos de grid incluye la carga de CPU, el espacio en disco disponible (si tiene

almacenamiento), los servicios admitidos y el ID de sitio del nodo de grid. Otros servicios solicitan al servicio ADC información de topología a través de consultas de topología. El servicio ADC responde a cada consulta con la información más reciente recibida del sistema StorageGRID.

## **Qué es el servicio DDS**

Alojado por un nodo de almacenamiento, el servicio almacén de datos distribuidos (DDS) interactúa con la base de datos de Cassandra para realizar tareas en segundo plano en los metadatos de objeto almacenados en el sistema StorageGRID.

#### **El número de objetos**

El servicio DDS realiza un seguimiento del número total de objetos ingeridos en el sistema StorageGRID, así como del número total de objetos ingeridos a través de cada una de las interfaces compatibles del sistema (S3 o Swift).

Puede ver el número total de objetos en la página Nodes > la pestaña Objects de cualquier nodo de almacenamiento.

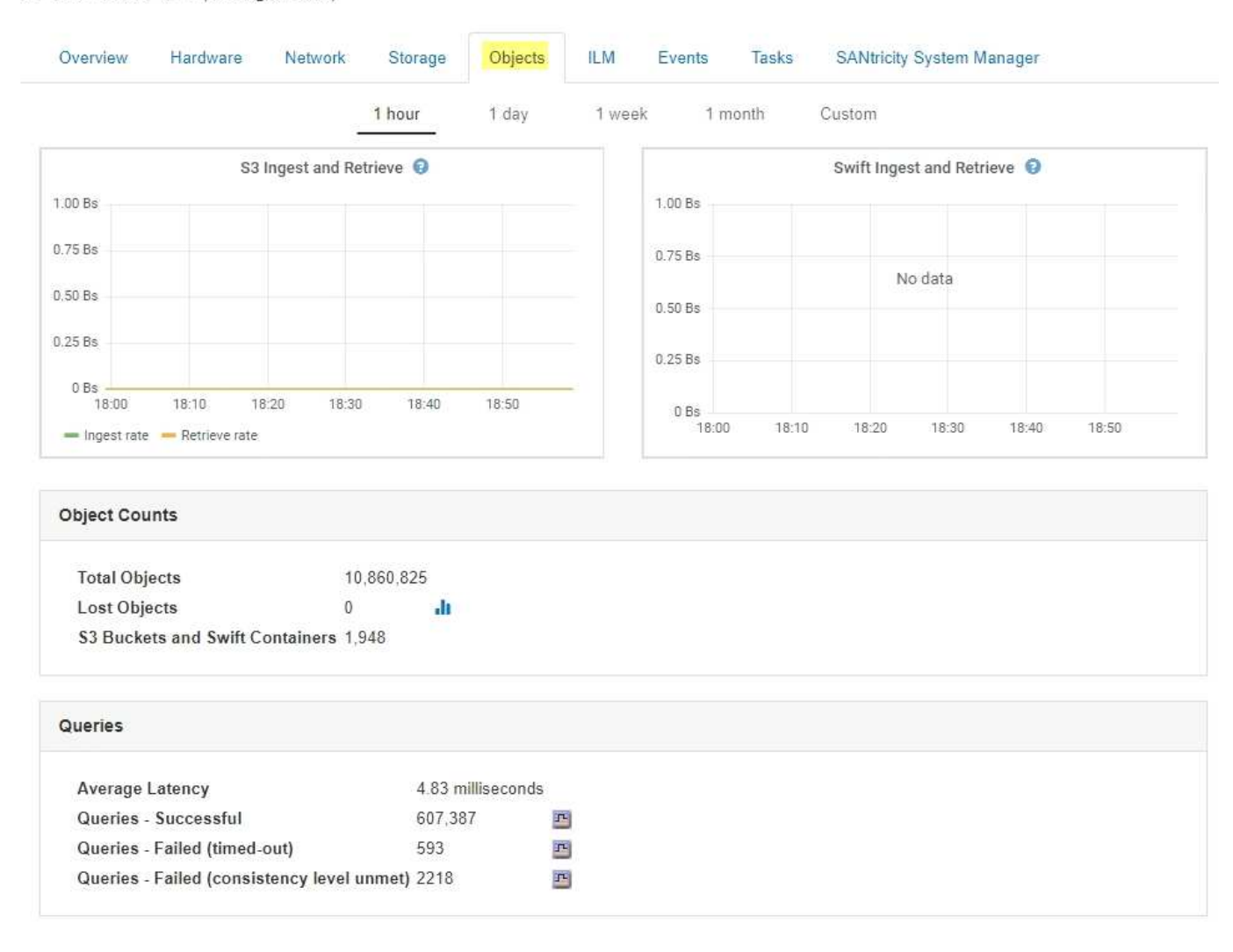

#### ST-DC2-SG-5712-1 (Storage Node)

#### **Consultas**

Puede identificar el tiempo medio que tarda en ejecutar una consulta en el almacén de metadatos a través del

servicio DDS específico, el número total de consultas correctas y el número total de consultas que han fallado debido a un problema de tiempo de espera.

Se recomienda revisar la información de consulta para supervisar el estado del almacén de metadatos, Cassandra, lo que afecta al rendimiento de procesamiento y recuperación del sistema. Por ejemplo, si la latencia de una consulta media es lenta y el número de consultas con errores debido a tiempos de espera es elevado, es posible que el almacén de metadatos encuentre una carga mayor o realice otra operación.

También puede ver el número total de consultas que han fallado debido a los fallos de consistencia. Los fallos de nivel de coherencia se deben a un número insuficiente de almacenes de metadatos disponibles en el momento en que se realiza una consulta a través del servicio DDS específico.

Puede utilizar la página Diagnósticos para obtener información adicional sobre el estado actual de la cuadrícula. Consulte ["Ejecución de diagnósticos".](https://docs.netapp.com/es-es/storagegrid-115/monitor/running-diagnostics.html)

#### **Garantías y controles de coherencia**

StorageGRID garantiza la coherencia de lectura tras escritura para los objetos recién creados. Cualquier OPERACIÓN DE OBTENER después de una operación DE PUT completada correctamente podrá leer los datos recién escritos. Las sobrescrituras de objetos existentes, actualizaciones de metadatos y eliminaciones siguen siendo coherentes en la actualidad.

## **Qué es el servicio LDR**

Alojado por cada nodo de almacenamiento, el servicio de router de distribución local (LDR) gestiona el transporte de contenido para el sistema StorageGRID. El transporte de contenido abarca numerosas tareas, como el almacenamiento de datos, el enrutamiento y la gestión de solicitudes. El servicio LDR realiza la mayor parte del trabajo duro del sistema StorageGRID al manejar cargas de transferencia de datos y funciones de tráfico de datos.

El servicio LDR se encarga de las siguientes tareas:

- Consultas
- Actividad de gestión de la vida útil de la información (ILM)
- Eliminación de objetos
- Almacenamiento de datos de objetos
- Transferencias de datos de objetos desde otro servicio LDR (nodo de almacenamiento)
- Gestión del almacenamiento de datos
- Interfaces de protocolo (S3 y Swift)

El servicio LDR también gestiona la asignación de objetos S3 y Swift a los "'Content Hands' (UUID) únicos que el sistema StorageGRID asigna a cada objeto ingerido.

#### **Consultas**

Las consultas de LDR incluyen consultas de ubicación de objetos durante las operaciones de recuperación y archivado. Puede identificar el tiempo medio que tarda en ejecutar una consulta, el número total de consultas correctas y el número total de consultas que han fallado debido a un problema de tiempo de espera.

Puede revisar la información de consulta para supervisar el estado del almacén de metadatos, lo que afecta al rendimiento de procesamiento y recuperación del sistema. Por ejemplo, si la latencia de una consulta media es lenta y el número de consultas con errores debido a tiempos de espera es elevado, es posible que el

almacén de metadatos encuentre una carga mayor o realice otra operación.

También puede ver el número total de consultas que han fallado debido a los fallos de consistencia. Los fallos de nivel de consistencia se deben a un número insuficiente de almacenes de metadatos disponibles en el momento en que se realiza una consulta a través del servicio LDR específico.

Puede utilizar la página Diagnósticos para obtener información adicional sobre el estado actual de la cuadrícula. Consulte ["Ejecución de diagnósticos".](https://docs.netapp.com/es-es/storagegrid-115/monitor/running-diagnostics.html)

#### **Actividad de ILM**

Las métricas de gestión de ciclo de vida de la información (ILM) permiten supervisar la velocidad a la que se evalúan los objetos para la implementación de ILM. Puede ver estas métricas en la consola o en la página Nodes > pestaña ILM para cada nodo de almacenamiento.

#### **Almacenes de objetos**

El almacenamiento de datos subyacente de un servicio LDR se divide en un número fijo de almacenes de objetos (también conocidos como volúmenes de almacenamiento). Cada almacén de objetos es un punto de montaje independiente.

Puede ver los almacenes de objetos de un nodo de almacenamiento en la página nodos > pestaña Storage.

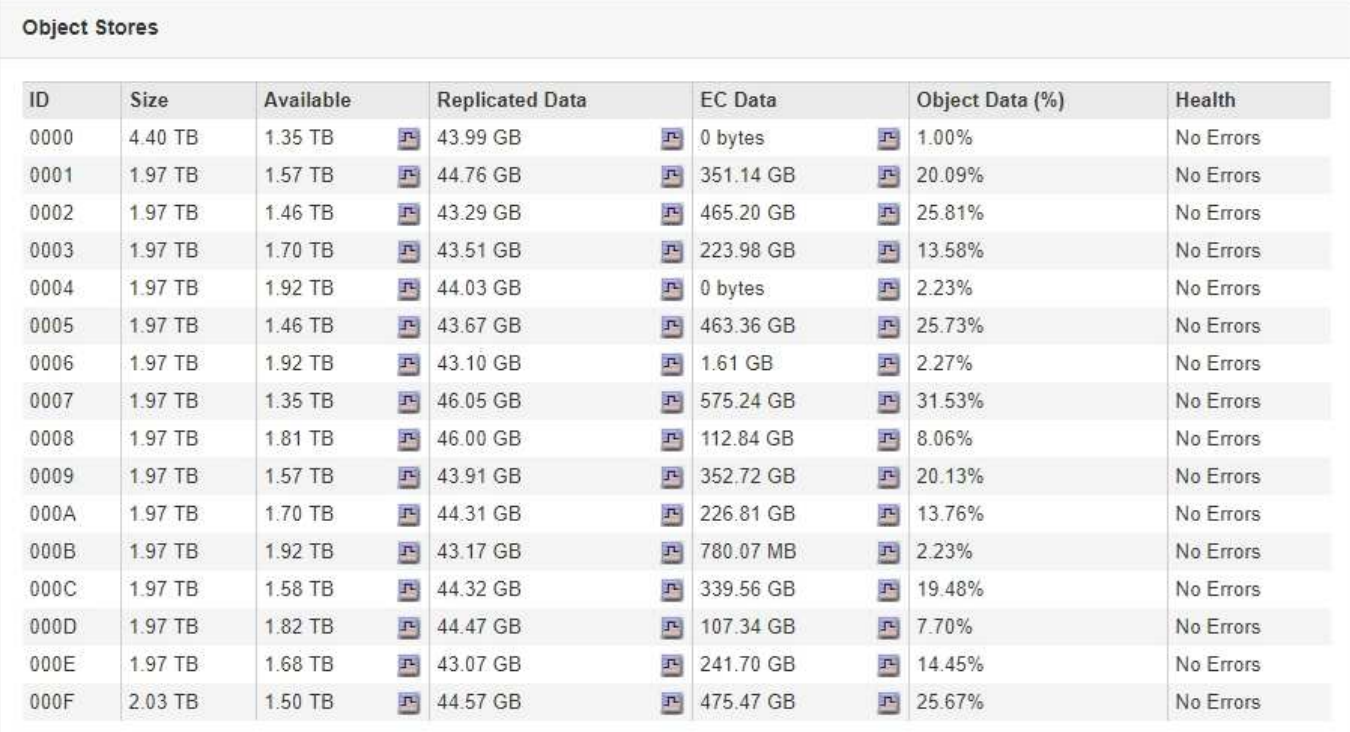

Los almacenes de objetos de un nodo de almacenamiento se identifican mediante un número hexadecimal entre 0000 y 002F, que se conoce como el ID del volumen. El espacio se reserva en el primer almacén de objetos (volumen 0) para los metadatos de objetos en una base de datos de Cassandra; todo el espacio restante en ese volumen se usa para los datos de objetos. El resto de almacenes de objetos se utilizan exclusivamente para datos de objetos, lo que incluye copias replicadas y fragmentos codificados para borrado.

Para garantizar hasta el uso de espacio para las copias replicadas, los datos de objetos para un objeto determinado se almacenan en un almacén de objetos en función del espacio de almacenamiento disponible. Cuando uno o varios almacenes de objetos se llenan de capacidad, los almacenes de objetos restantes

siguen almacenando objetos hasta que no hay más espacio en el nodo de almacenamiento.

#### **Protección de metadatos**

Los metadatos de objetos son información relacionada con un objeto o una descripción de él; por ejemplo, el tiempo de modificación del objeto o la ubicación de almacenamiento. StorageGRID almacena metadatos de objetos en una base de datos de Cassandra, que se conecta con el servicio LDR.

Para garantizar la redundancia y, por lo tanto, la protección contra la pérdida, se mantienen tres copias de metadatos de objetos en cada sitio. Las copias se distribuyen uniformemente por todos los nodos de almacenamiento de cada sitio. Esta replicación no puede configurarse y se realiza de forma automática.

["Gestionar el almacenamiento de metadatos de objetos"](#page-10-0)

## <span id="page-6-0"></span>**Gestión de opciones de almacenamiento**

Puede ver y configurar Opciones de almacenamiento mediante el menú Configuración del Gestor de grid. Opciones de almacenamiento incluyen la configuración de segmentación de objetos y los valores actuales para las marcas de agua de almacenamiento. También es posible ver los puertos S3 y Swift que utiliza el servicio CLB obsoleto en los nodos de puerta de enlace y el servicio LDR en los nodos de almacenamiento.

Para obtener información sobre las asignaciones de puertos, consulte ["Resumen: Direcciones IP y puertos](https://docs.netapp.com/es-es/storagegrid-115/admin/summary-ip-addresses-and-ports-for-client-connections.html) [para conexiones cliente"](https://docs.netapp.com/es-es/storagegrid-115/admin/summary-ip-addresses-and-ports-for-client-connections.html).

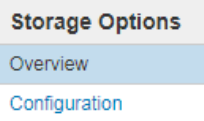

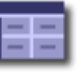

**Storage Options Overview** Updated: 2019-03-22 12:49:16 MDT

#### **Object Segmentation**

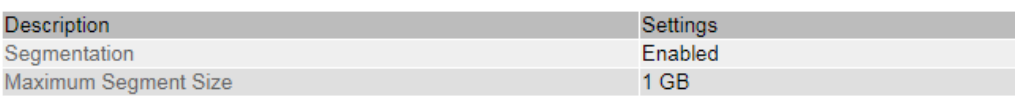

#### **Storage Watermarks**

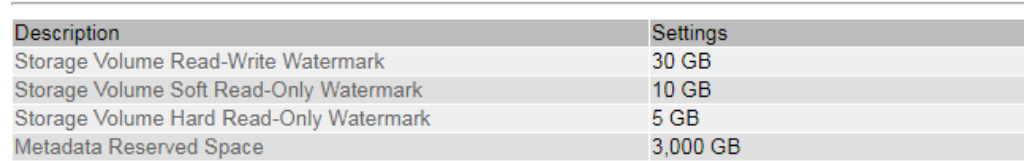

#### **Ports**

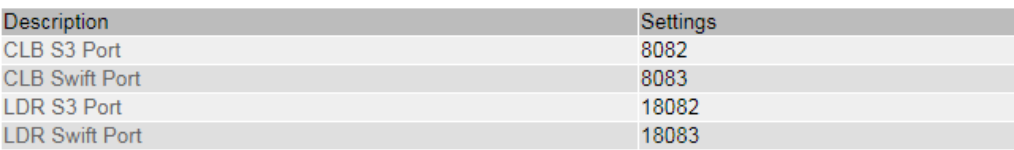

## **Qué es la segmentación de objetos**

La segmentación de objetos es el proceso de dividir un objeto en una colección de objetos de tamaño fijo más pequeños para optimizar el uso del almacenamiento y los

recursos para objetos grandes. La carga de varias partes de S3 también crea objetos segmentados, con un objeto que representa cada parte.

Cuando un objeto se procesa en el sistema StorageGRID, el servicio LDR divide el objeto en segmentos y crea un contenedor de segmentos que enumera la información de encabezado de todos los segmentos como contenido.

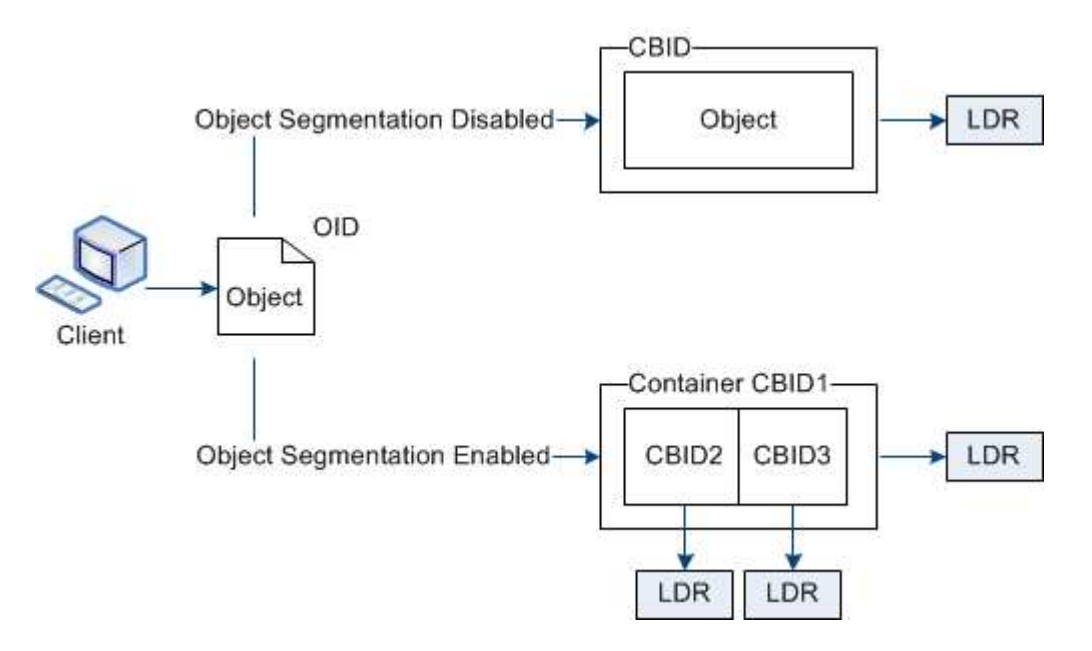

Si el sistema StorageGRID incluye un nodo de archivado cuyo tipo de destino es la organización en niveles del cloud. Simple Storage Service y el sistema de almacenamiento de archivado dirigido es Amazon Web Services (AWS), el tamaño máximo de segmento debe ser menor o igual a 4.5 GIB (4,831,838,208 bytes). Este límite superior garantiza que no se supere la limitación DE PUT AWS de cinco GB. Las solicitudes a AWS que superen este valor fallarán.

Al recuperar un contenedor de segmentos, el servicio LDR reúne el objeto original de sus segmentos y devuelve el objeto al cliente.

El contenedor y los segmentos no están almacenados necesariamente en el mismo nodo de almacenamiento. El contenedor y los segmentos se pueden almacenar en cualquier nodo de almacenamiento.

El sistema StorageGRID trata cada segmento de forma independiente y contribuye al recuento de atributos como objetos gestionados y objetos almacenados. Por ejemplo, si un objeto almacenado en el sistema StorageGRID se divide en dos segmentos, el valor de objetos gestionados aumenta en tres una vez completada la ingesta, de la siguiente manera:

contenedor de segmentos + segmento 1 + segmento 2 = tres objetos almacenados

Puede mejorar el rendimiento al manejar objetos grandes asegurándose de que:

- Cada puerta de enlace y cada nodo de almacenamiento tiene suficiente ancho de banda de red para el rendimiento requerido. Por ejemplo, configure redes de cliente y de cuadrícula independientes en interfaces Ethernet de 10 Gbps.
- Se ponen en marcha suficientes nodos de pasarela y almacenamiento para el rendimiento requerido.
- Cada nodo de almacenamiento tiene suficiente rendimiento de I/o de disco para el rendimiento requerido.

## **Qué son las marcas de agua del volumen de almacenamiento**

StorageGRID utiliza marcas de agua de volumen de almacenamiento para permitir supervisar la cantidad de espacio útil disponible en los nodos de almacenamiento. Si la cantidad de espacio disponible en un nodo es menor que la configuración de Marca de agua configurada, se activa la alarma Estado de almacenamiento (SSTS) para poder determinar si necesita agregar nodos de almacenamiento.

Para ver la configuración actual de las marcas de agua del volumen de almacenamiento, seleccione **Configuración** > **Opciones de almacenamiento** > **Descripción general**.

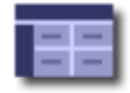

**Storage Options Overview** Updated: 2019-10-09 13:09:30 MDT

## **Object Segmentation**

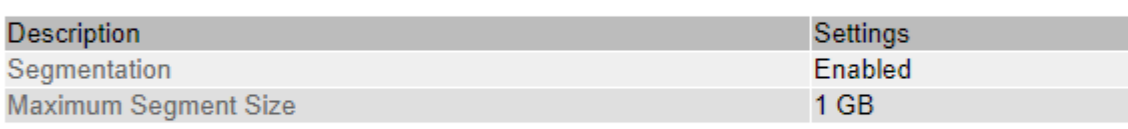

## **Storage Watermarks**

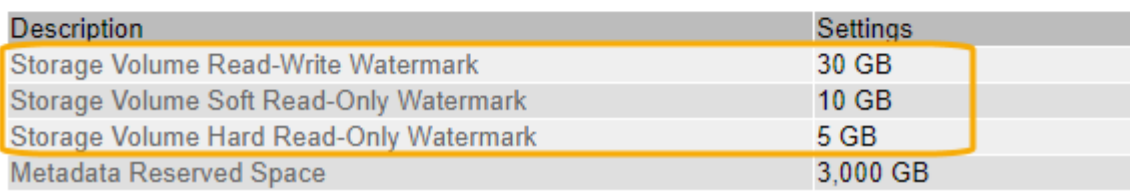

La siguiente figura representa un nodo de almacenamiento con tres volúmenes y muestra la posición relativa de las tres marcas de agua de volumen de almacenamiento. En cada nodo de almacenamiento, StorageGRID reserva espacio en el volumen 0 para los metadatos de objetos; cualquier espacio restante en ese volumen se usa para los datos de objetos. Todos los demás volúmenes se utilizan exclusivamente para datos de objetos, lo que incluye copias replicadas y fragmentos codificados para borrado.

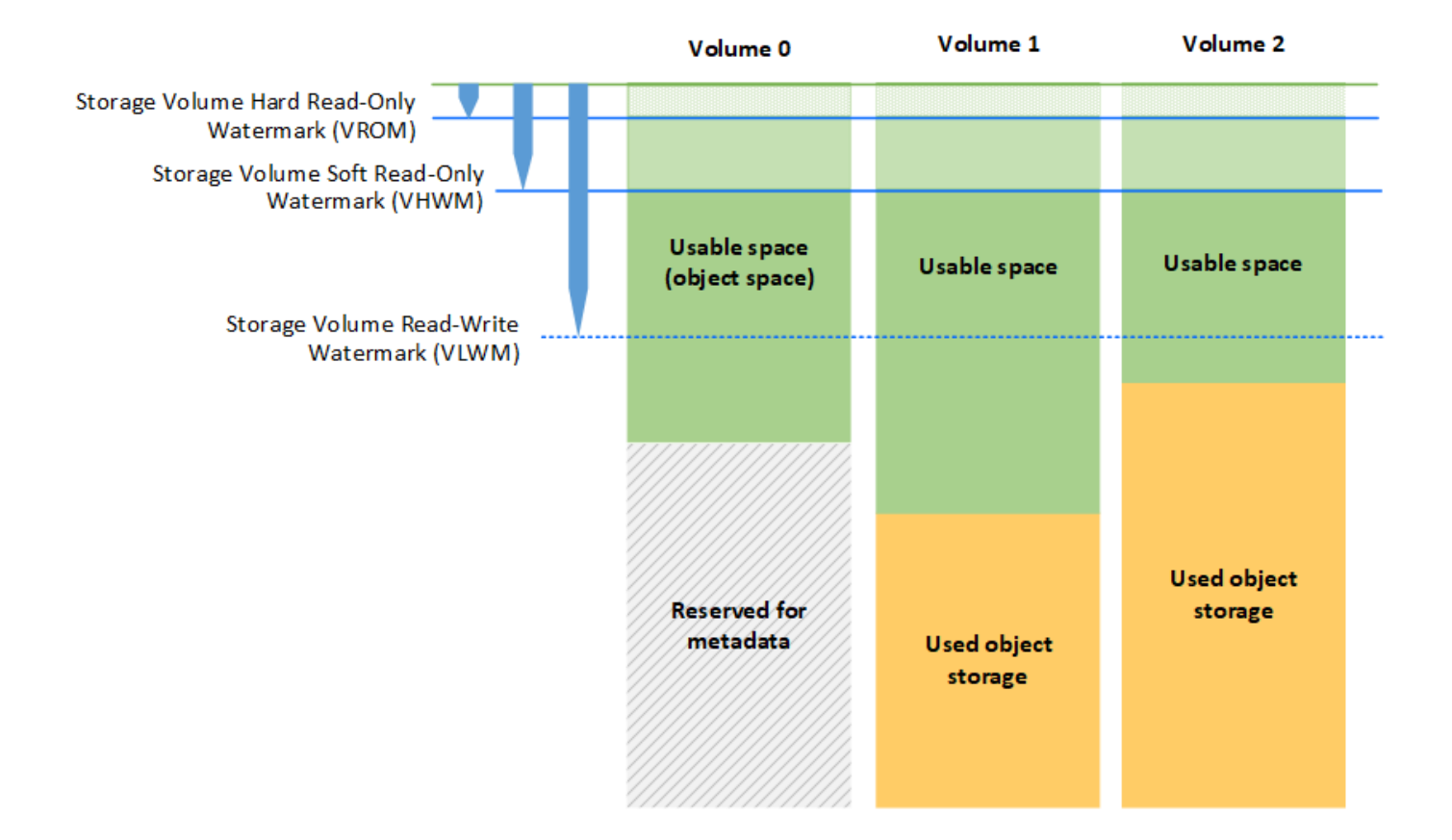

Las marcas de agua del volumen de almacenamiento son valores predeterminados en todo el sistema que indican la cantidad mínima de espacio libre requerida en cada volumen del nodo de almacenamiento para evitar que StorageGRID cambie el comportamiento de lectura/escritura del nodo o active una alarma. Tenga en cuenta que todos los volúmenes deben alcanzar la Marca de agua antes de que StorageGRID actúe. Si algunos volúmenes tienen más de la cantidad mínima requerida de espacio libre, la alarma no se activa y el comportamiento de lectura y escritura del nodo no cambia.

#### **Marca de agua de sólo lectura suave del volumen de almacenamiento (VHWM)**

La Marca de agua de sólo lectura suave del volumen de almacenamiento es la primera Marca de agua que indica que el espacio utilizable de un nodo para los datos de objeto se está llenando. Esta Marca de agua representa la cantidad de espacio libre que debe existir en cada volumen de un nodo de almacenamiento para evitar que el nodo entre en «el modo de sólo lectura». El modo de solo lectura suave significa que el nodo de almacenamiento anuncia servicios de solo lectura al resto del sistema StorageGRID, pero completa todas las solicitudes de escritura pendientes.

Si la cantidad de espacio libre en cada volumen es menor que el valor de esta Marca de agua, la alarma Estado de almacenamiento (SST) se activa en el nivel de aviso y el nodo de almacenamiento pasa al modo de sólo lectura suave.

Por ejemplo, supongamos que la Marca de agua de sólo lectura suave del volumen de almacenamiento se establece en 10 GB, que es su valor predeterminado. Si queda menos de 10 GB de espacio libre en cada volumen en el nodo de almacenamiento, la alarma SSTS se activa en el nivel de aviso y el nodo de almacenamiento pasa al modo de solo lectura suave.

#### **Marca de agua de solo lectura (VROM) de volumen de almacenamiento**

La Marca de agua de sólo lectura dura del volumen de almacenamiento es la siguiente Marca de agua para indicar que el espacio utilizable de un nodo para los datos de objeto se está llenando. Esta Marca de agua representa la cantidad de espacio libre que debe existir en cada volumen de un nodo de almacenamiento para evitar que el nodo entre en el modo "'modo de sólo lectura'". El modo de solo lectura estricta significa que el nodo de almacenamiento es de solo lectura y ya no acepta solicitudes de escritura.

Si la cantidad de espacio libre en cada volumen de un nodo de almacenamiento es menor que la configuración de esta Marca de agua, la alarma Estado de almacenamiento (SST) se activa en el nivel principal y el nodo de almacenamiento pasa al modo de sólo lectura.

Por ejemplo, supongamos que la Marca de agua de sólo lectura del disco duro del volumen de almacenamiento está establecida en 5 GB, que es su valor predeterminado. Si queda menos de 5 GB de espacio libre en cada volumen de almacenamiento en el nodo de almacenamiento, la alarma DE SSTS se activa en el nivel principal y el nodo de almacenamiento pasa al modo de solo lectura fija.

El valor de la Marca de agua de sólo lectura rígida del volumen de almacenamiento debe ser menor que el valor de la Marca de agua de sólo lectura suave del volumen de almacenamiento.

#### **Marca de agua de lectura y escritura de volumen de almacenamiento (VLWM)**

La Marca de agua de lectura-escritura del volumen de almacenamiento solo se aplica a los nodos de almacenamiento que hayan cambiado al modo de solo lectura. Esta Marca de agua determina cuándo se permite que el nodo de almacenamiento vuelva a ser de lectura y escritura.

Por ejemplo, supongamos que un nodo de almacenamiento ha pasado al modo de solo lectura estricta. Si la Marca de agua de lectura y escritura del volumen de almacenamiento se establece en 30 GB (predeterminado), el espacio libre en cada volumen de almacenamiento del nodo de almacenamiento debe aumentar de 5 GB a 30 GB antes de que el nodo pueda volver a ser de lectura y escritura.

El valor de la Marca de agua de lectura y escritura de volumen de almacenamiento debe ser mayor que el valor de la Marca de agua de solo lectura suave de volumen de almacenamiento.

#### **Información relacionada**

["Gestión de nodos de almacenamiento completos"](#page-26-0)

## <span id="page-10-0"></span>**Gestionar el almacenamiento de metadatos de objetos**

La capacidad de metadatos de objetos de un sistema StorageGRID controla la cantidad máxima de objetos que se pueden almacenar en ese sistema. Para garantizar que el sistema StorageGRID tenga espacio suficiente para almacenar objetos nuevos, debe comprender dónde y cómo StorageGRID almacena los metadatos de objetos.

## **¿Qué son los metadatos de objetos?**

Los metadatos de objetos son cualquier información que describa un objeto. StorageGRID utiliza metadatos de objetos para realizar un seguimiento de las ubicaciones de todos los objetos en el grid y gestionar el ciclo de vida de cada objeto a lo largo del tiempo.

Para un objeto en StorageGRID, los metadatos de objeto incluyen los siguientes tipos de información:

• Metadatos del sistema, incluidos un ID único para cada objeto (UUID), el nombre del objeto, el nombre del

bloque de S3 o el contenedor Swift, el nombre o el ID de la cuenta de inquilino, el tamaño lógico del objeto, la fecha y la hora en que se creó el objeto por primera vez, y la fecha y hora en que se modificó por última vez el objeto.

- Todos los pares de valor de clave de metadatos de usuario personalizados asociados con el objeto.
- Para los objetos S3, cualquier par de etiqueta de objeto clave-valor asociado al objeto.
- Para las copias de objetos replicadas, la ubicación de almacenamiento actual de cada copia.
- Para las copias de objetos codificados de borrado, la ubicación actual de almacenamiento de cada fragmento.
- Para las copias de objetos en un Cloud Storage Pool, la ubicación del objeto, incluido el nombre del bloque externo y el identificador único del objeto.
- Para objetos segmentados y objetos multipartes, identificadores de segmentos y tamaños de datos.

## **¿Cómo se almacenan los metadatos de objetos?**

StorageGRID mantiene los metadatos de objetos en una base de datos de Cassandra, que se almacena independientemente de los datos de objetos. Para proporcionar redundancia y proteger los metadatos de objetos de la pérdida, StorageGRID almacena tres copias de los metadatos para todos los objetos del sistema en cada sitio. Las tres copias de metadatos de objetos se distribuyen uniformemente por todos los nodos de almacenamiento de cada sitio.

Esta figura representa los nodos de almacenamiento de dos sitios. Cada sitio tiene la misma cantidad de metadatos de objetos, que está igualmente distribuido entre los nodos de almacenamiento de ese sitio.

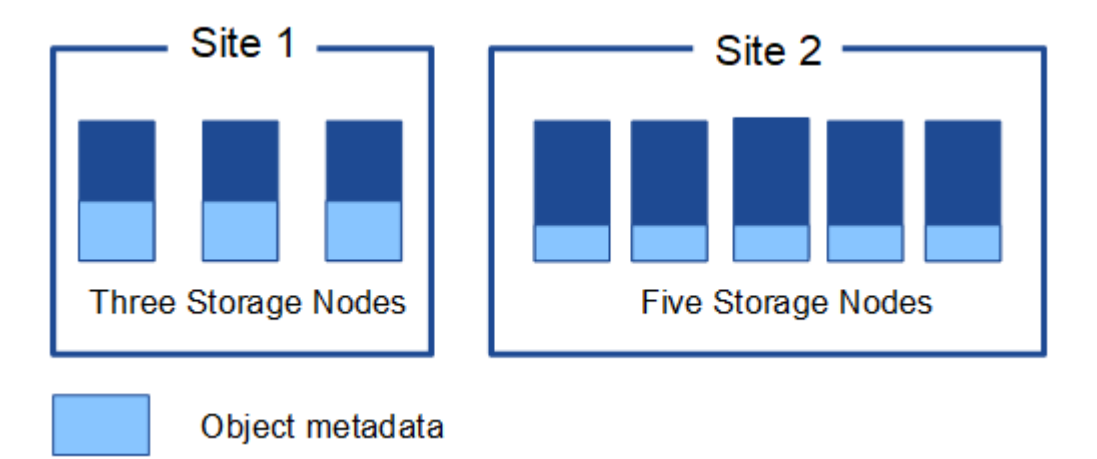

## **¿Dónde se almacenan los metadatos de objetos?**

En esta figura, se representan los volúmenes de almacenamiento para un único nodo de almacenamiento.

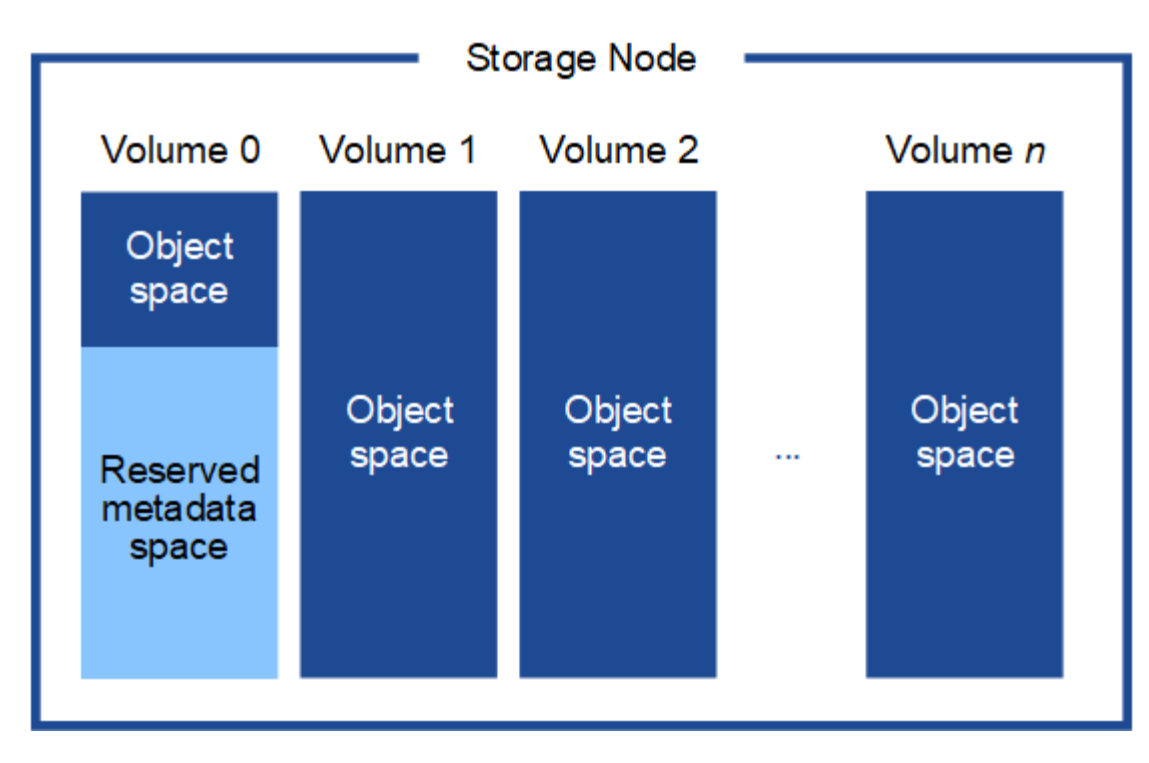

Como se muestra en la figura, StorageGRID reserva espacio para los metadatos del objeto en el volumen de almacenamiento 0 de cada nodo de almacenamiento. Utiliza el espacio reservado para almacenar metadatos de objetos y realizar operaciones esenciales de la base de datos. Cualquier espacio restante en el volumen de almacenamiento 0 y todos los demás volúmenes de almacenamiento del nodo de almacenamiento se utilizan exclusivamente para los datos de objetos (copias replicadas y fragmentos codificados de borrado).

La cantidad de espacio que se reserva para metadatos de objetos en un nodo de almacenamiento determinado depende de varios factores, que se describen a continuación.

## **Configuración de espacio reservado de metadatos**

El *Metadata Reserved Space* es una configuración para todo el sistema que representa la cantidad de espacio que se reservará para metadatos en el volumen 0 de cada nodo de almacenamiento. Tal como se muestra en la tabla, el valor predeterminado de esta configuración para StorageGRID 11.5 se basa en lo siguiente:

- La versión de software que estaba utilizando cuando instaló inicialmente StorageGRID.
- La cantidad de RAM en cada nodo de almacenamiento.

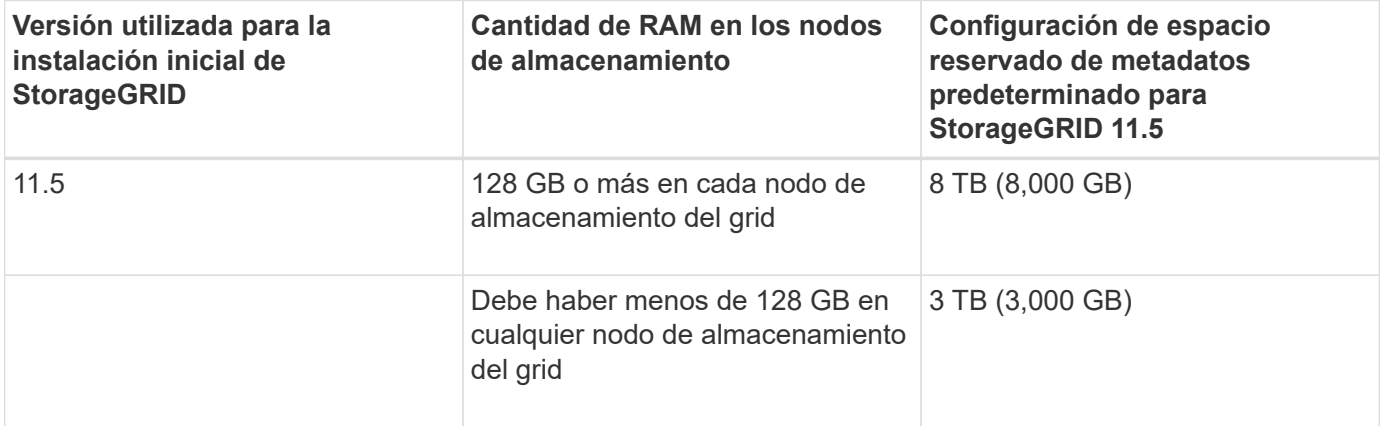

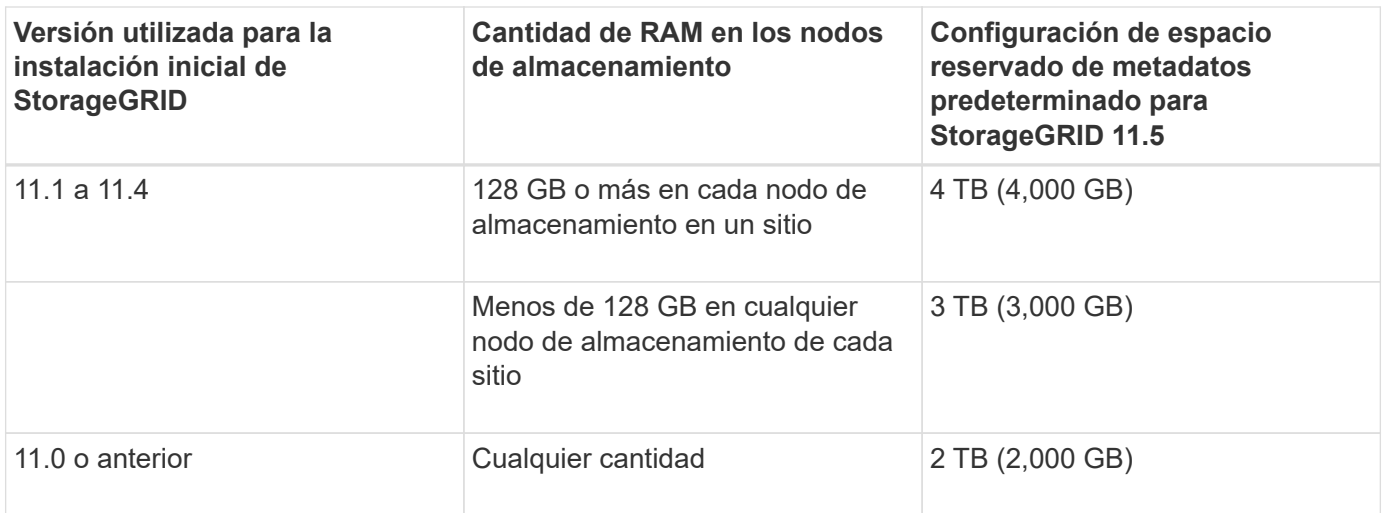

Para ver la configuración del espacio reservado de metadatos para el sistema StorageGRID:

- 1. Seleccione **Configuración** > **Configuración del sistema** > **Opciones de almacenamiento**.
- 2. En la tabla Marcas de agua de almacenamiento, busque **espacio reservado de metadatos**.

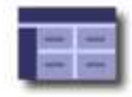

**Storage Options Overview** Updated: 2021-02-23 11:58:33 MST

## **Object Segmentation**

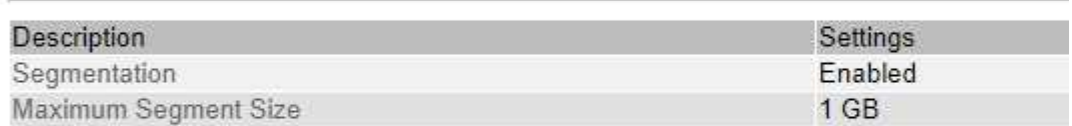

#### **Storage Watermarks**

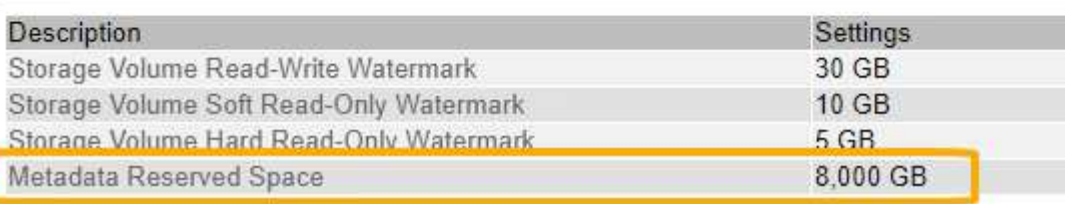

En la captura de pantalla, el valor **espacio reservado de metadatos** es 8,000 GB (8 TB). Esta es la configuración predeterminada para una nueva instalación de StorageGRID 11.5 en la que cada nodo de almacenamiento tiene 128 GB o más de RAM.

## **Espacio reservado real para los metadatos**

A diferencia de la configuración espacio reservado de metadatos para todo el sistema, se determina el *espacio reservado real* para los metadatos del objeto para cada nodo de almacenamiento. Para un nodo de almacenamiento determinado, el espacio reservado real para los metadatos depende del tamaño del volumen 0 para el nodo y de la configuración del espacio reservado de metadatos\* para todo el sistema.

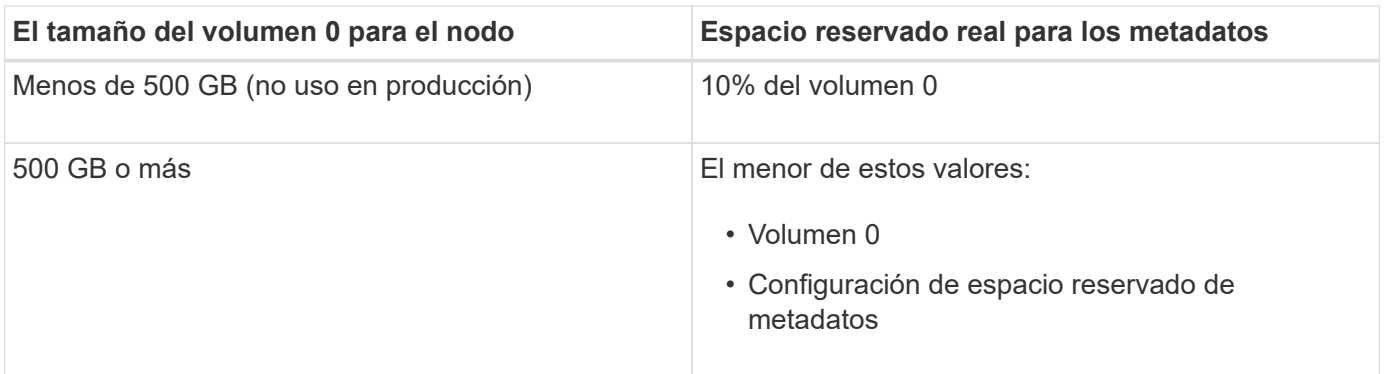

Para ver el espacio reservado real para los metadatos en un nodo de almacenamiento determinado:

- 1. En Grid Manager, seleccione **Nodes** > *Storage Node*.
- 2. Seleccione la ficha **almacenamiento**.
- 3. Pase el cursor sobre el gráfico almacenamiento utilizado metadatos de objeto y localice el valor **reservado real**.

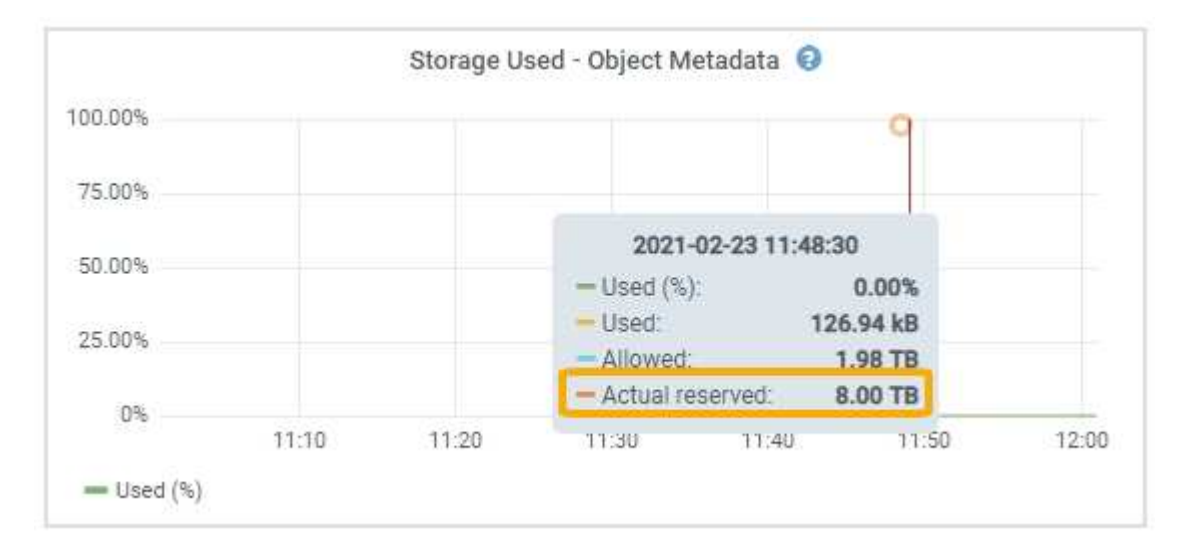

En la captura de pantalla, el valor **Real reservado** es 8 TB. Esta captura de pantalla es para un nodo de almacenamiento grande en una nueva instalación de StorageGRID 11.5. Debido a que la configuración de espacio reservado de metadatos para todo el sistema es menor que el volumen 0 para este nodo de almacenamiento, el espacio reservado real para este nodo es igual a la configuración de espacio reservado de metadatos.

El valor **Real reservado** corresponde a esta métrica Prometheus:

```
storagegrid storage utilization metadata reserved bytes
```
## **Ejemplo de espacio de metadatos reservado real**

Suponga que instala un nuevo sistema StorageGRID mediante la versión 11.5. Para este ejemplo, supongamos que cada nodo de almacenamiento tiene más de 128 GB de RAM y que el volumen 0 del nodo de almacenamiento 1 (SN1) es de 6 TB. Según estos valores:

- El espacio reservado de metadatos\* para todo el sistema está establecido en 8 TB. (Este es el valor predeterminado para una nueva instalación de StorageGRID 11.5 si cada nodo de almacenamiento tiene más de 128 GB de RAM.)
- El espacio reservado real para los metadatos de SN1 es de 6 TB. (El volumen completo se reserva porque el volumen 0 es menor que la configuración **espacio reservado de metadatos**).

## **Espacio de metadatos permitido**

El espacio reservado real de cada nodo de almacenamiento para metadatos se subdivide en el espacio disponible para los metadatos del objeto (el *espacio de metadatos permitido*) y el espacio necesario para las operaciones esenciales de la base de datos (como compactación y reparación) y las futuras actualizaciones de hardware y software. El espacio de metadatos permitido rige la capacidad general del objeto.

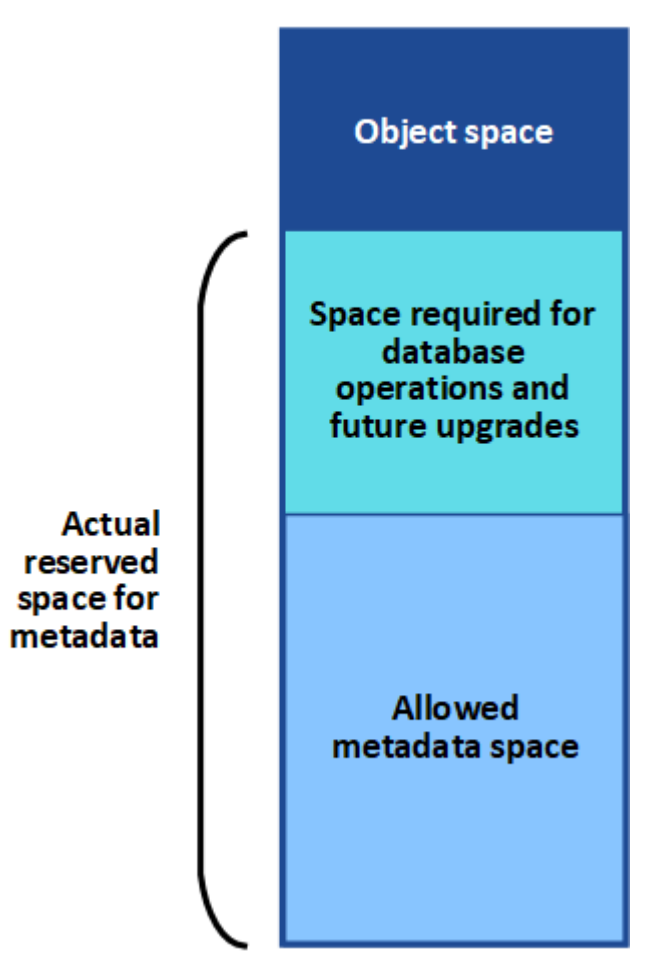

#### Volume 0

En la tabla siguiente se resume cómo StorageGRID determina el valor de espacio de metadatos permitido para un nodo de almacenamiento.

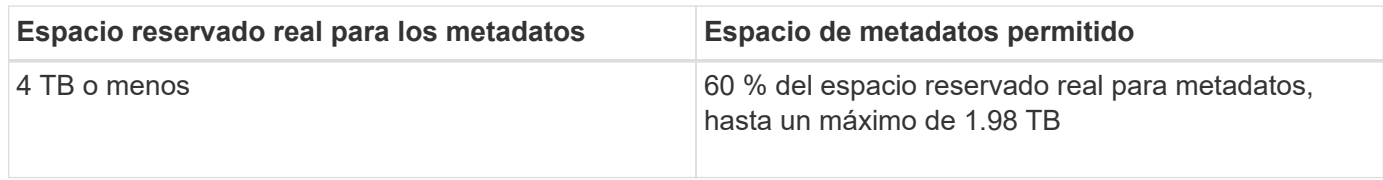

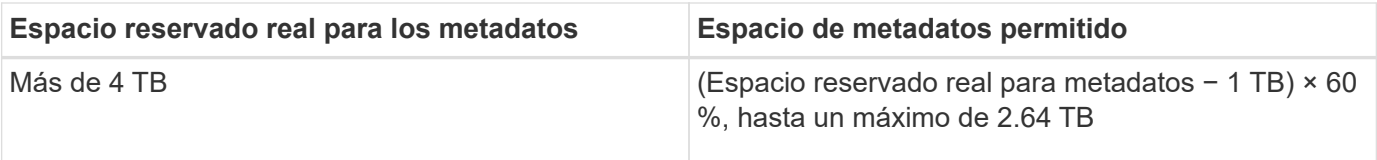

En algunos casos, si el sistema de StorageGRID almacena (o se espera que almacene) más de 2.64 TB de metadatos en cualquier nodo de almacenamiento, se puede aumentar el espacio de metadatos permitido. Si cada uno de sus nodos de almacenamiento tiene más de 128 GB de RAM y espacio libre disponible en el volumen de almacenamiento 0, póngase en contacto con su representante de cuentas de NetApp. NetApp revisará sus requisitos y aumentará el espacio de metadatos permitido para cada nodo de almacenamiento, si es posible.

Para ver el espacio de metadatos permitido para un nodo de almacenamiento:

- 1. En Grid Manager, seleccione **Node** > *Storage Node*.
- 2. Seleccione la ficha **almacenamiento**.

 $\mathbf{f}$ 

3. Coloque el cursor sobre el gráfico almacenamiento usado — metadatos de objeto y busque el valor **permitido**.

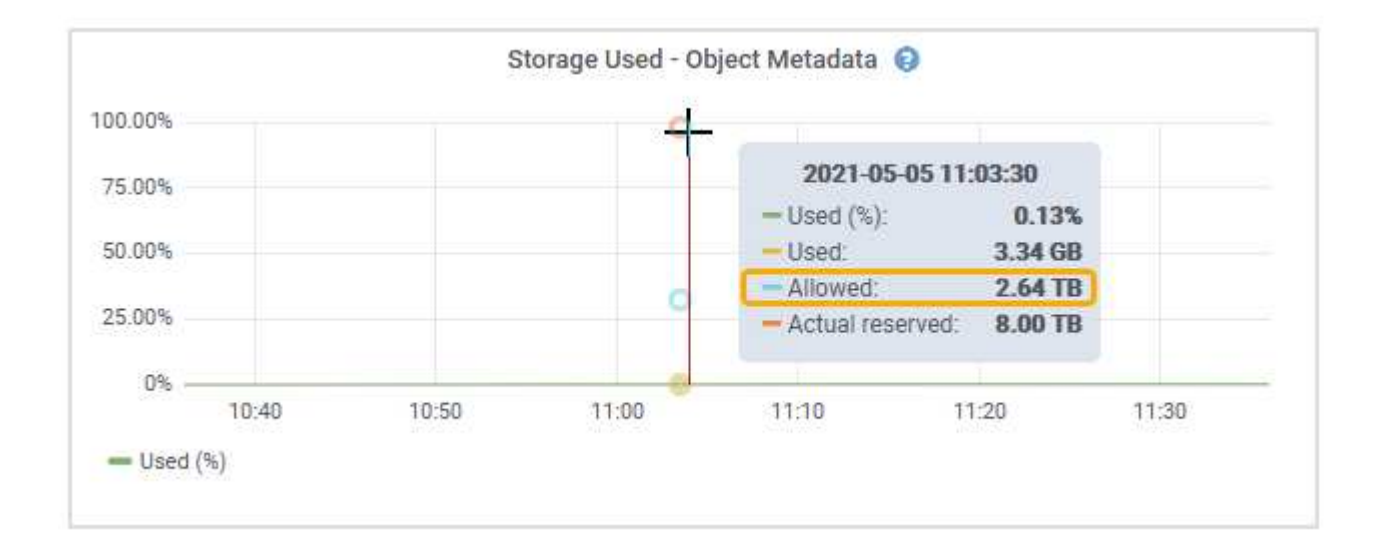

En la captura de pantalla, el valor **permitido** es 2.64 TB, que es el valor máximo para un nodo de almacenamiento cuyo espacio reservado real para metadatos es superior a 4 TB.

El valor **permitido** corresponde a esta métrica Prometheus:

```
storagegrid storage utilization metadata allowed bytes
```
#### **Ejemplo de espacio de metadatos permitido**

Supongamos que instala un sistema StorageGRID mediante la versión 11.5. Para este ejemplo, supongamos que cada nodo de almacenamiento tiene más de 128 GB de RAM y que el volumen 0 del nodo de almacenamiento 1 (SN1) es de 6 TB. Según estos valores:

- El espacio reservado de metadatos\* para todo el sistema está establecido en 8 TB. (Este es el valor predeterminado para StorageGRID 11.5 cuando cada nodo de almacenamiento tiene más de 128 GB de RAM.)
- El espacio reservado real para los metadatos de SN1 es de 6 TB. (El volumen completo se reserva porque el volumen 0 es menor que la configuración **espacio reservado de metadatos**).
- El espacio permitido para los metadatos en SN1 es de 2.64 TB. (Este es el valor máximo del espacio reservado real.)

### **Cómo afectan los nodos de almacenamiento de diferentes tamaños a la capacidad de objetos**

Como se ha descrito anteriormente, StorageGRID distribuye uniformemente los metadatos de objetos de los nodos de almacenamiento de cada sitio. Por este motivo, si un sitio contiene nodos de almacenamiento de distintos tamaños, el nodo más pequeño del sitio determina la capacidad de metadatos del sitio.

Observe el siguiente ejemplo:

- Hay una cuadrícula de un solo sitio que contiene tres nodos de almacenamiento de distintos tamaños.
- El ajuste **espacio reservado de metadatos** es de 4 TB.
- Los nodos de almacenamiento tienen los siguientes valores para el espacio de metadatos reservado real y el espacio de metadatos permitido.

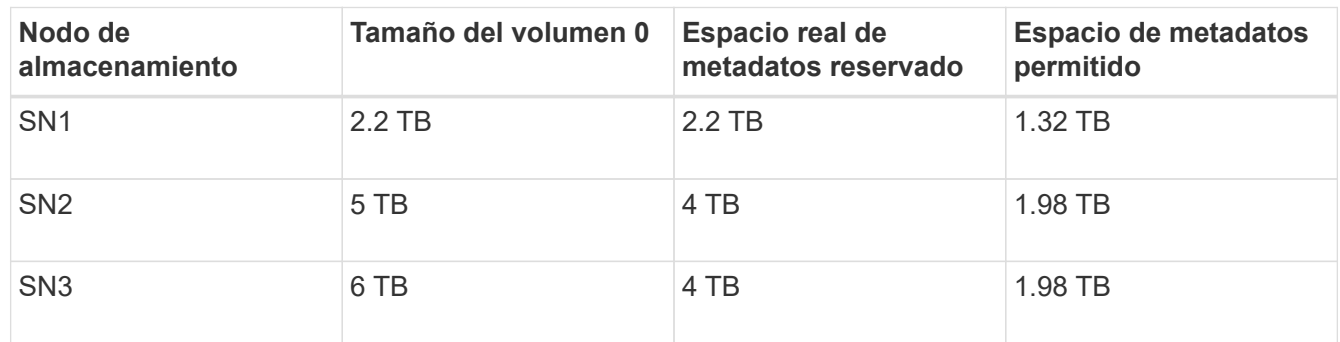

Como los metadatos de objetos se distribuyen uniformemente por los nodos de almacenamiento de un sitio, cada nodo de este ejemplo solo puede contener 1.32 TB de metadatos. No se pueden utilizar los 0.66 TB adicionales de espacio de metadatos permitidos para SN2 y SN3.

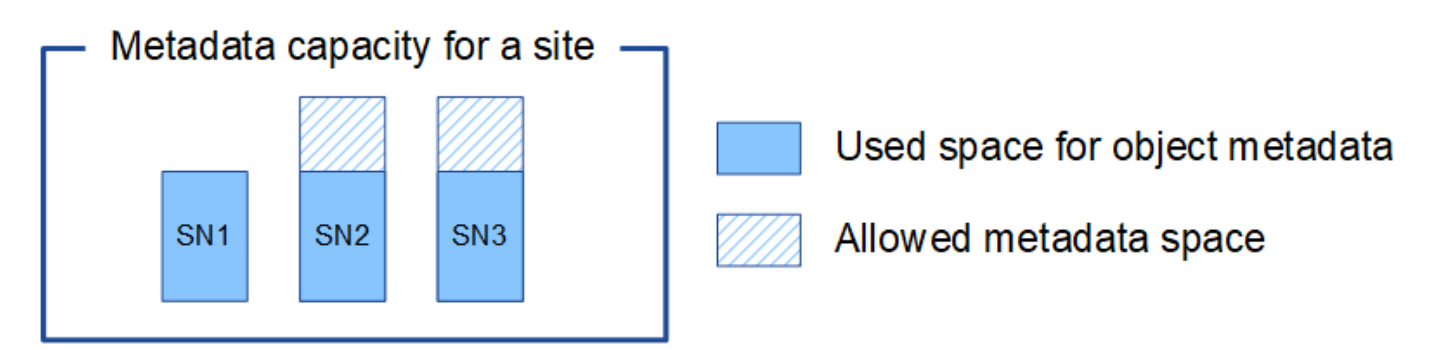

De igual modo, como StorageGRID mantiene todos los metadatos de objetos para un sistema StorageGRID en cada sitio, la capacidad general de metadatos de un sistema StorageGRID viene determinada por la capacidad de metadatos de objetos del sitio más pequeño.

Además, dado que la capacidad de metadatos de los objetos controla el recuento máximo de objetos, cuando

un nodo se queda sin capacidad de metadatos, el grid está lleno de eficacia.

#### **Información relacionada**

• Para aprender a supervisar la capacidad de metadatos de objetos para cada nodo de almacenamiento:

["Solución de problemas de monitor"](https://docs.netapp.com/es-es/storagegrid-115/monitor/index.html)

• Para aumentar la capacidad de metadatos de los objetos del sistema, debe añadir nodos de almacenamiento nuevos:

["Amplíe su grid"](https://docs.netapp.com/es-es/storagegrid-115/expand/index.html)

## <span id="page-18-0"></span>**Configuración de la configuración global de los objetos almacenados**

Puede utilizar Opciones de cuadrícula para configurar los valores de todos los objetos almacenados en el sistema StorageGRID, incluida la compresión de objetos almacenados, el cifrado de objetos almacenados. y hash de objetos almacenados.

- ["Configurar la compresión de objetos almacenados"](#page-18-1)
- ["Configurar el cifrado de objetos almacenados"](#page-19-0)
- ["Configuración de hash de objetos almacenados"](#page-20-0)

## <span id="page-18-1"></span>**Configurar la compresión de objetos almacenados**

Puede utilizar la opción de cuadrícula comprimir objetos almacenados para reducir el tamaño de los objetos almacenados en StorageGRID, de modo que los objetos consuman menos espacio de almacenamiento.

#### **Lo que necesitará**

- Debe iniciar sesión en Grid Manager mediante un explorador compatible.
- Debe tener permisos de acceso específicos.

#### **Acerca de esta tarea**

La opción de cuadrícula Compress Stored Objects está desactivada de forma predeterminada. Si habilita esta opción, StorageGRID intenta comprimir cada objeto al guardarlo utilizando una compresión sin pérdidas.

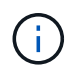

Si cambia este ajuste, el nuevo ajuste tardará aproximadamente un minuto en aplicarse. El valor configurado se almacena en caché para el rendimiento y el escalado.

Antes de habilitar esta opción, tenga en cuenta lo siguiente:

- No debe activar la compresión a menos que sepa que los datos almacenados son comprimibles.
- Las aplicaciones que guardan objetos en StorageGRID pueden comprimir objetos antes de guardarlos. Si una aplicación cliente ya ha comprimido un objeto antes de guardarlo en StorageGRID, la activación de comprimir objetos almacenados no reducirá aún más el tamaño de un objeto.
- No active la compresión si utiliza FabricPool de NetApp con StorageGRID.

• Si la opción de cuadrícula Compress Stored Objects está habilitada, las aplicaciones cliente S3 y Swift deberían evitar realizar operaciones GET Object que especifiquen un intervalo de bytes que se devolverán. Estas operaciones de «lectura de rango» son ineficientes, ya que StorageGRID debe descomprimir de forma efectiva los objetos para acceder a los bytes solicitados. LAS operaciones GET Object que solicitan un rango pequeño de bytes de un objeto muy grande son especialmente ineficientes; por ejemplo, es ineficiente leer un rango de 10 MB de un objeto comprimido de 50 GB.

Si se leen rangos de objetos comprimidos, las solicitudes del cliente pueden tener un tiempo de espera.

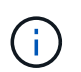

Si necesita comprimir objetos y su aplicación cliente debe utilizar lecturas de rango, aumente el tiempo de espera de lectura de la aplicación.

#### **Pasos**

- 1. Seleccione **Configuración** > **Configuración del sistema** > **Opciones de cuadrícula**.
- 2. En la sección Opciones de objeto almacenado , active la casilla de verificación **comprimir objetos almacenados** .

#### **Stored Object Options**

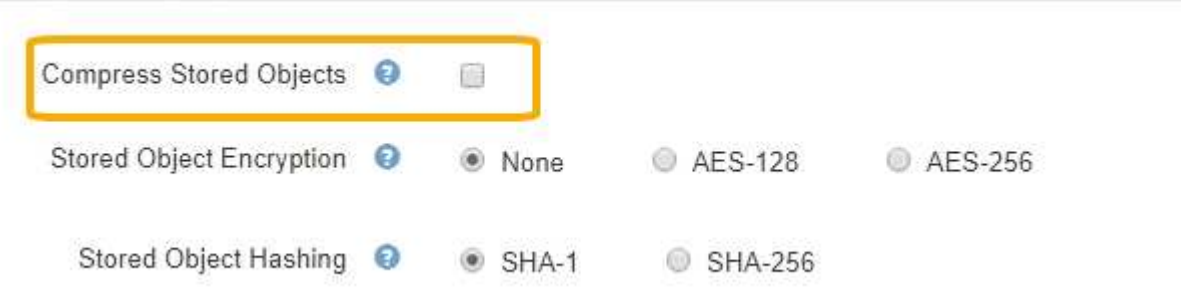

3. Haga clic en **Guardar**.

## <span id="page-19-0"></span>**Configurar el cifrado de objetos almacenados**

Puede cifrar objetos almacenados si desea garantizar que los datos no se puedan recuperar de forma legible si un almacén de objetos está comprometido. De forma predeterminada, los objetos no se cifran.

#### **Lo que necesitará**

- Debe iniciar sesión en Grid Manager mediante un explorador compatible.
- Debe tener permisos de acceso específicos.

#### **Acerca de esta tarea**

El cifrado de objetos almacenados permite el cifrado de todos los datos de objetos cuando se ingieren mediante S3 o Swift. Cuando se activa la configuración, todos los objetos recién ingeridos se cifran pero no se realiza ningún cambio en los objetos almacenados existentes. Si deshabilita el cifrado, los objetos cifrados actualmente permanecen cifrados pero los objetos recién ingeridos no se cifran.

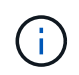

Si cambia este ajuste, el nuevo ajuste tardará aproximadamente un minuto en aplicarse. El valor configurado se almacena en caché para el rendimiento y el escalado.

Los objetos almacenados se pueden cifrar utilizando el algoritmo de cifrado AES‐128 o AES‐256.

La configuración de cifrado de objetos almacenados se aplica solo a objetos S3 que no se hayan cifrado mediante cifrado a nivel de bloque u objeto.

#### **Pasos**

- 1. Seleccione **Configuración** > **Configuración del sistema** > **Opciones de cuadrícula**.
- 2. En la sección Opciones de objeto almacenado, cambie el cifrado de objetos almacenados a **Ninguno** (predeterminado), **AES-128** o **AES-256**.

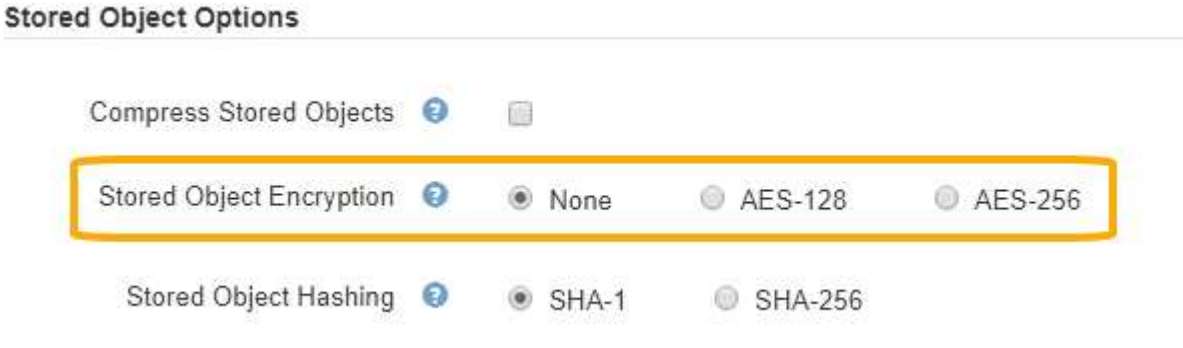

3. Haga clic en **Guardar**.

## <span id="page-20-0"></span>**Configuración de hash de objetos almacenados**

La opción de hash de objetos almacenados especifica el algoritmo de hash utilizado para verificar la integridad del objeto.

#### **Lo que necesitará**

- Debe iniciar sesión en Grid Manager mediante un explorador compatible.
- Debe tener permisos de acceso específicos.

#### **Acerca de esta tarea**

De forma predeterminada, los datos de objeto se procesan mediante el algoritmo SHA‐1. El algoritmo SHA-256 requiere recursos de CPU adicionales y generalmente no se recomienda para la verificación de integridad.

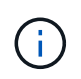

Si cambia este ajuste, el nuevo ajuste tardará aproximadamente un minuto en aplicarse. El valor configurado se almacena en caché para el rendimiento y el escalado.

#### **Pasos**

- 1. Seleccione **Configuración** > **Configuración del sistema** > **Opciones de cuadrícula**.
- 2. En la sección Opciones de objeto almacenado, cambie el hash de objetos almacenados a **SHA-1** (predeterminado) o **SHA-256**.

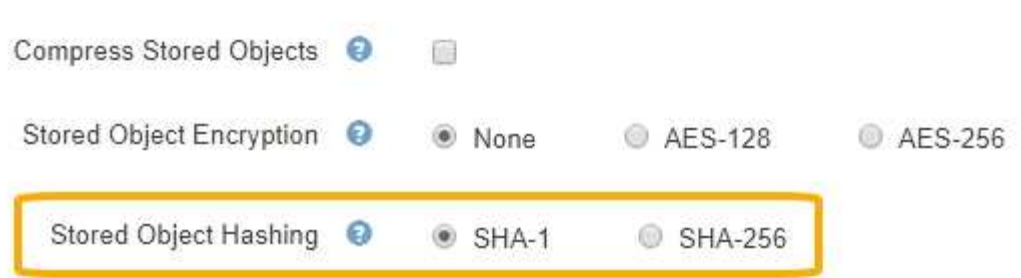

3. Haga clic en **Guardar**.

## <span id="page-21-0"></span>**Opciones de configuración del nodo de almacenamiento**

Cada nodo de almacenamiento utiliza una serie de opciones de configuración y contadores. Puede que necesite ver los ajustes actuales o restablecer contadores para borrar alarmas (sistema heredado).

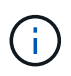

Excepto cuando se le indique específicamente en la documentación, debe consultar con el soporte técnico antes de modificar los ajustes de configuración de nodos de almacenamiento. Según sea necesario, puede restablecer los contadores de eventos para borrar las alarmas heredadas.

Para acceder a las opciones de configuración y los contadores de un nodo de almacenamiento:

- 1. Seleccione **Soporte** > **Herramientas** > **Topología de cuadrícula**.
- 2. Seleccione *site* > *Storage Node*.
- 3. Expanda el nodo de almacenamiento y seleccione el servicio o el componente.
- 4. Seleccione la ficha **Configuración**.

Las siguientes tablas resumen los ajustes de configuración de nodos de almacenamiento.

## **LDR**

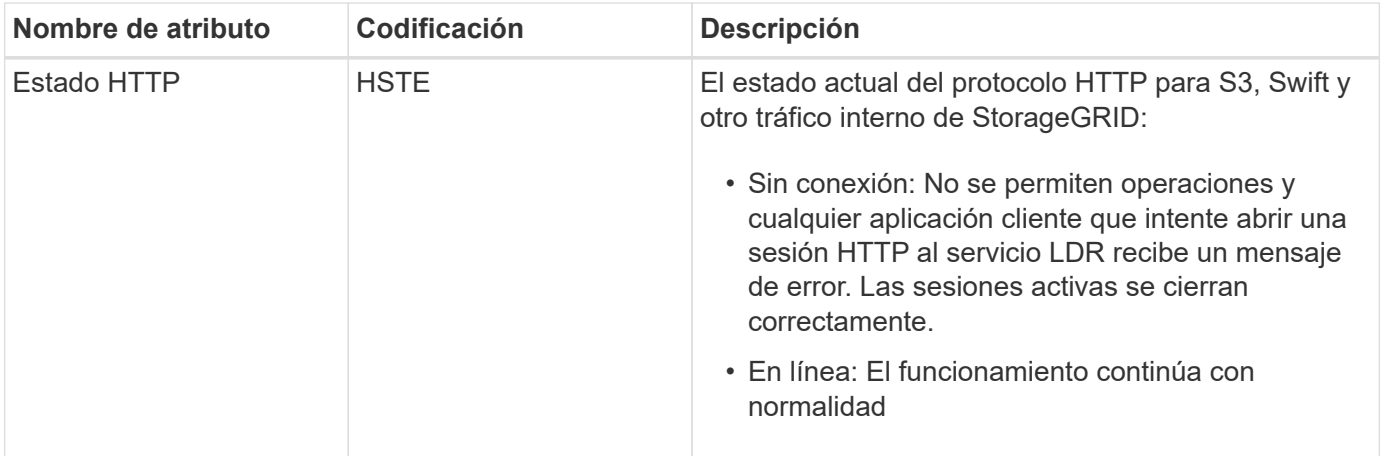

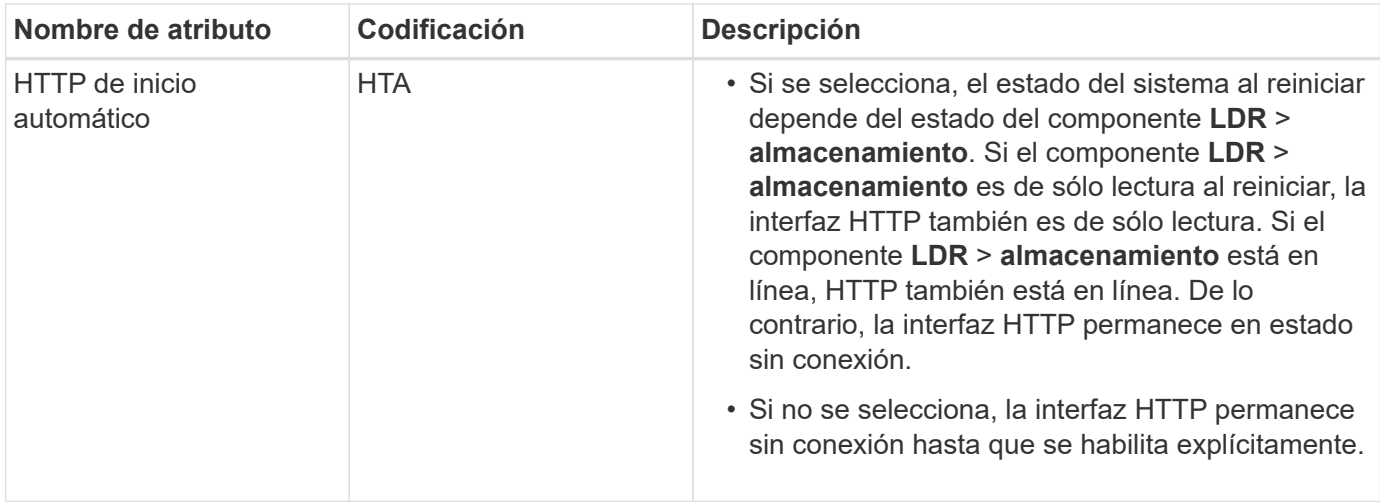

## **LDR > almacén de datos**

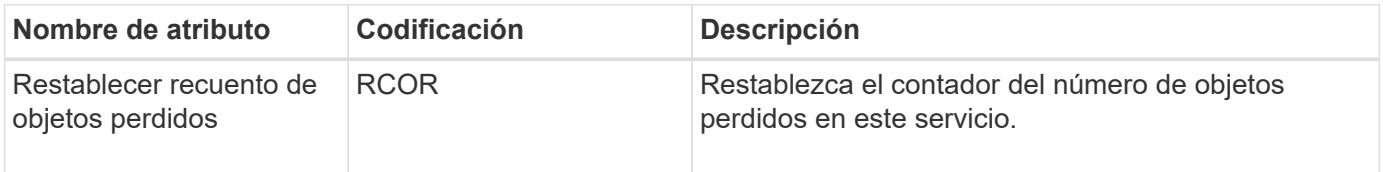

## **LDR > almacenamiento**

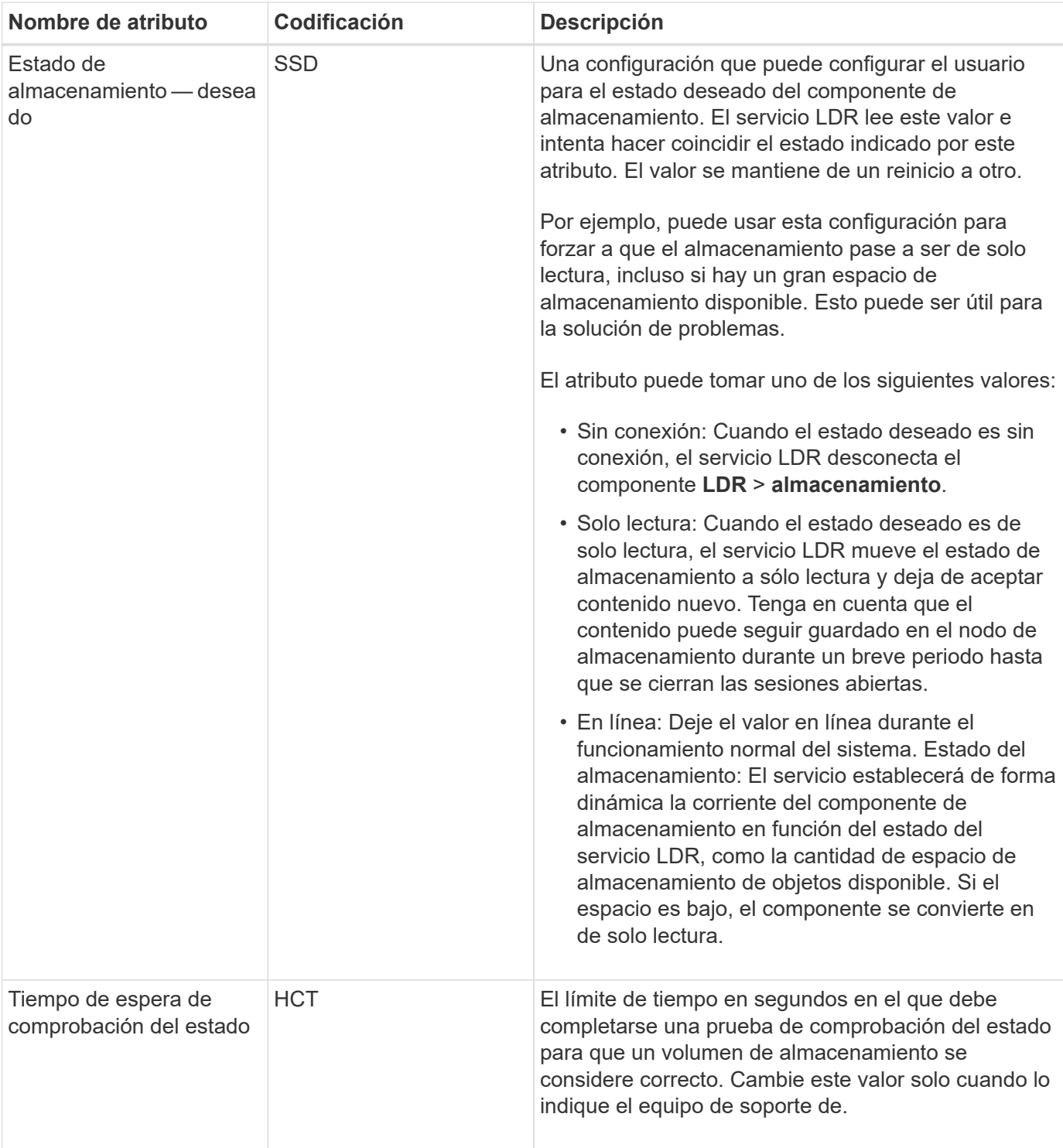

## **LDR > verificación**

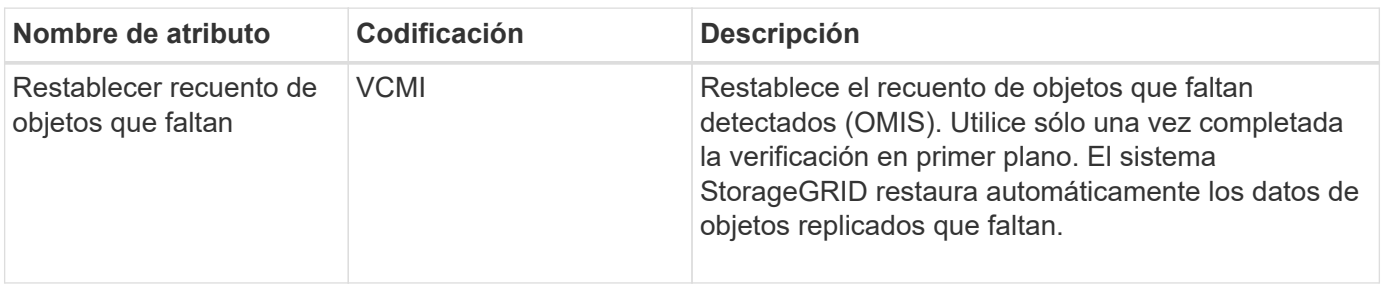

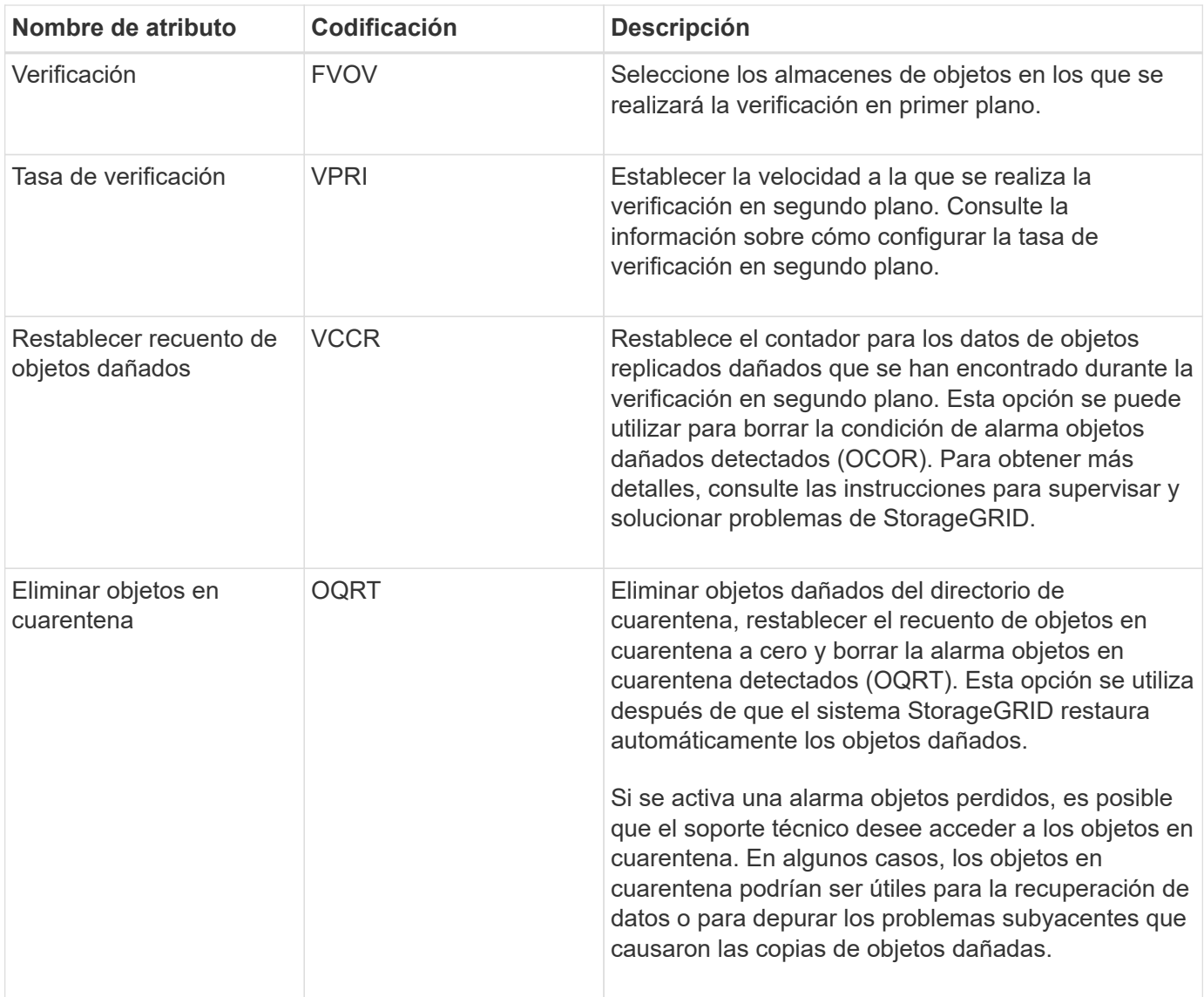

## **LDR > codificación de borrado**

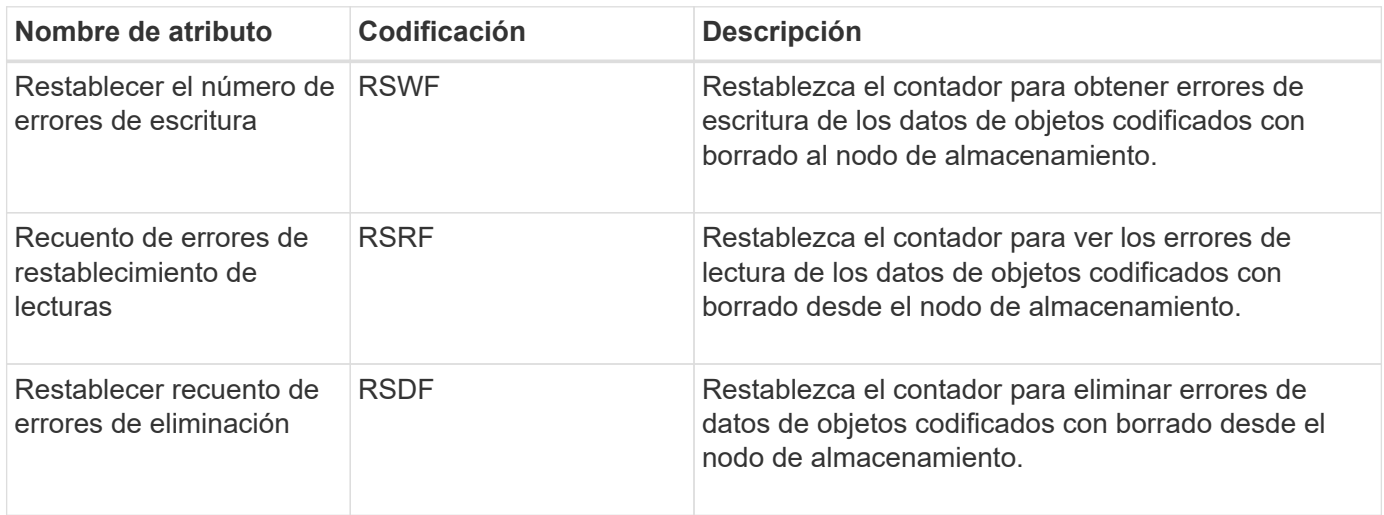

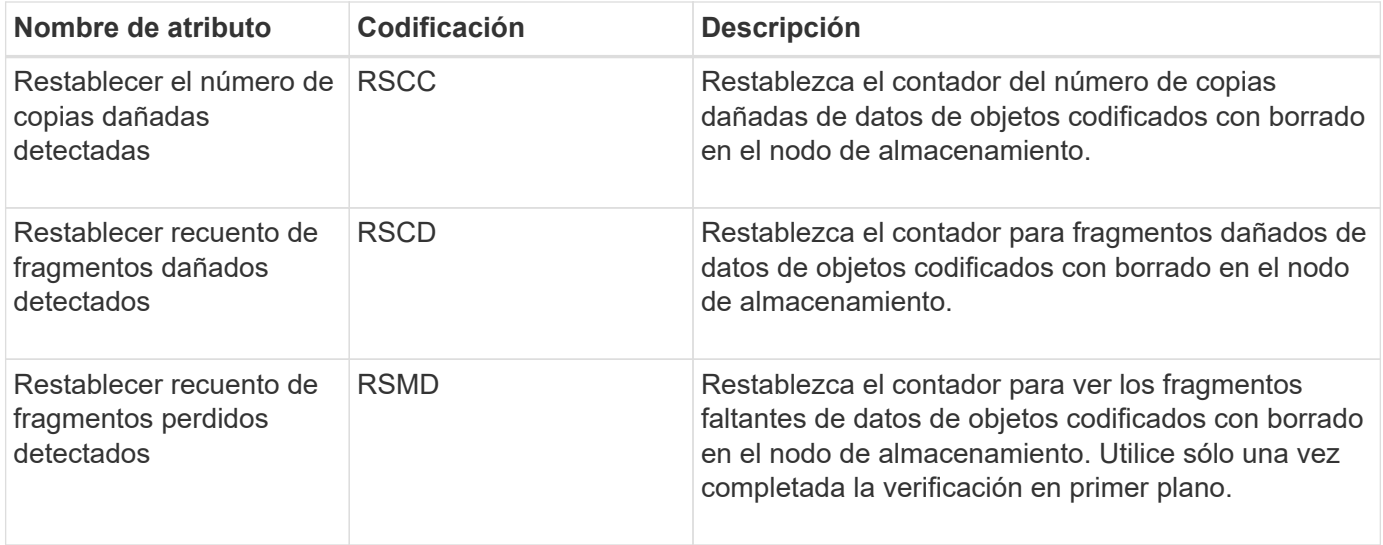

## **LDR > replicación**

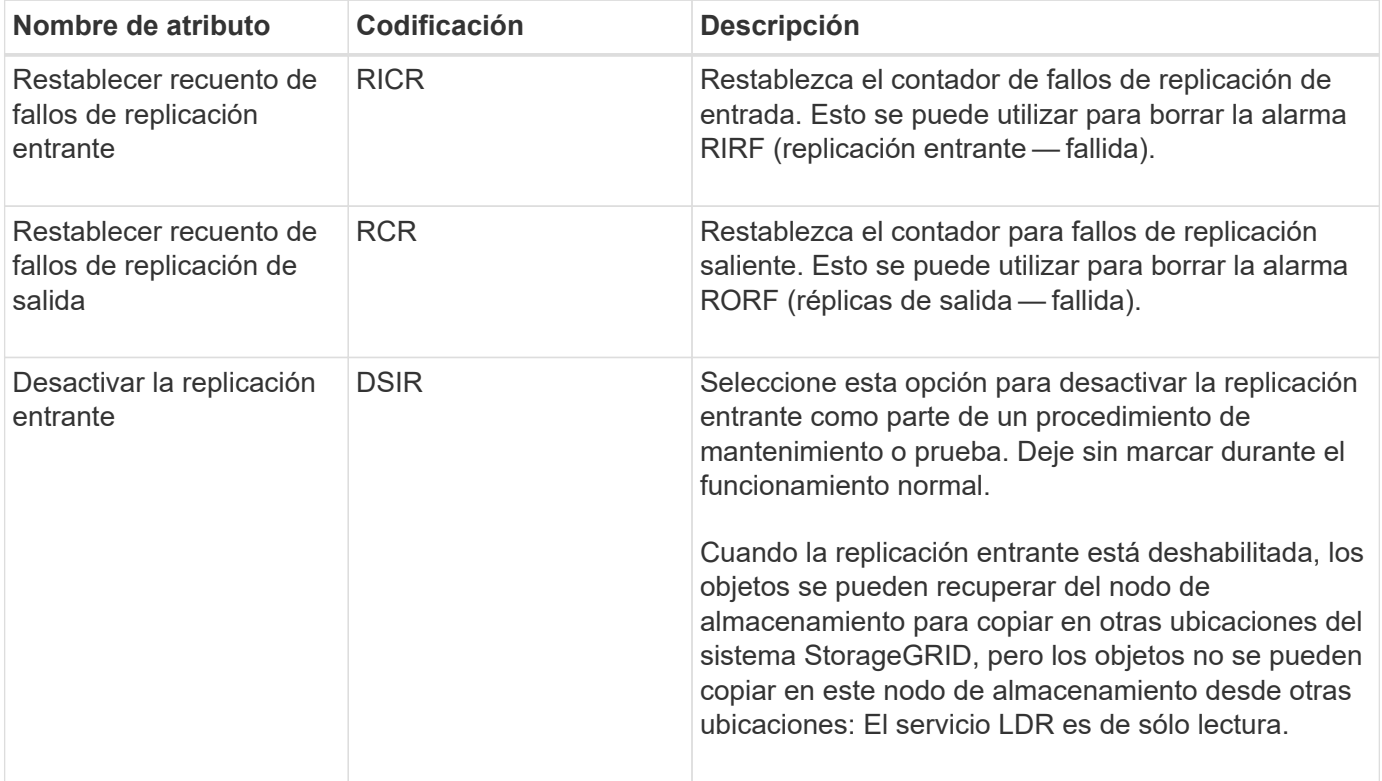

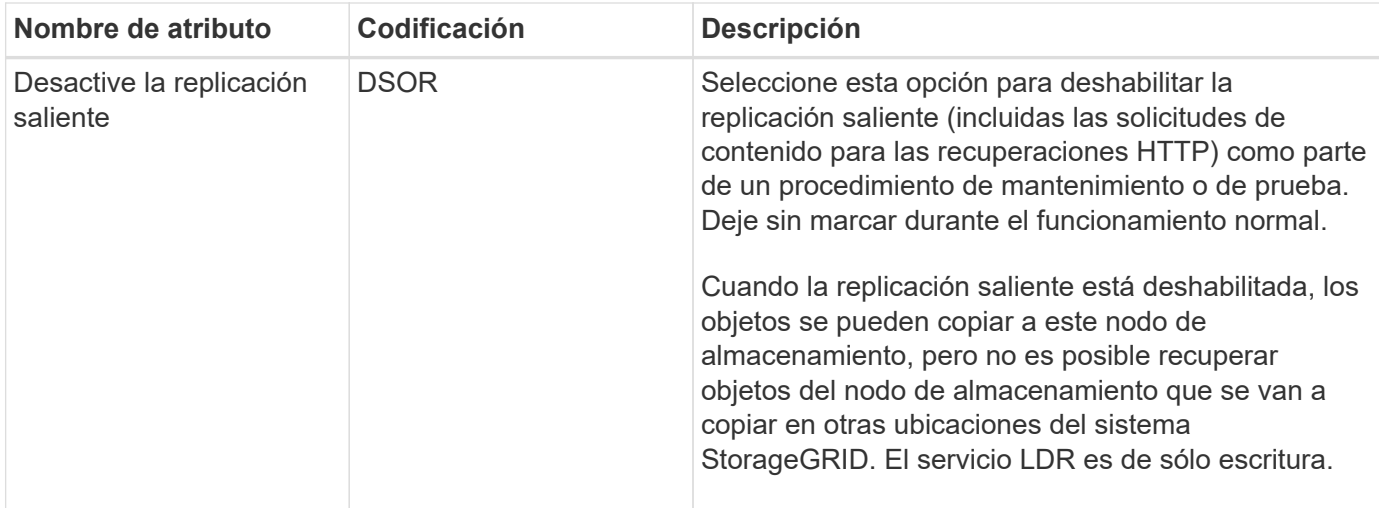

#### **Información relacionada**

["Solución de problemas de monitor"](https://docs.netapp.com/es-es/storagegrid-115/monitor/index.html)

## <span id="page-26-0"></span>**Gestión de nodos de almacenamiento completos**

A medida que los nodos de almacenamiento alcancen la capacidad, debe ampliar el sistema StorageGRID añadiendo almacenamiento nuevo. Hay tres opciones disponibles: Añadir volúmenes de almacenamiento, añadir bandejas de ampliación de almacenamiento y añadir nodos de almacenamiento.

## **Adición de volúmenes de almacenamiento**

Cada nodo de almacenamiento es compatible con un número máximo de volúmenes de almacenamiento. El máximo definido varía según la plataforma. Si un nodo de almacenamiento contiene menos de la cantidad máxima de volúmenes de almacenamiento, es posible añadir volúmenes para aumentar su capacidad. Consulte las instrucciones para ampliar un sistema StorageGRID.

## **Añadiendo bandejas de ampliación de almacenamiento**

Algunos nodos de almacenamiento de dispositivos StorageGRID, como el SG6060, pueden admitir bandejas de almacenamiento adicionales. Si tiene dispositivos StorageGRID con funcionalidades de expansión que todavía no se han expandido hasta la máxima capacidad, se pueden añadir bandejas de almacenamiento para aumentar la capacidad. Consulte las instrucciones para ampliar un sistema StorageGRID.

## **Añadir nodos de almacenamiento**

Puede aumentar la capacidad de almacenamiento con la adición de nodos de almacenamiento. Al añadir almacenamiento, deben tenerse en cuenta las reglas de ILM activas y los requisitos de capacidad. Consulte las instrucciones para ampliar un sistema StorageGRID.

#### **Información relacionada**

["Amplíe su grid"](https://docs.netapp.com/es-es/storagegrid-115/expand/index.html)

#### **Información de copyright**

Copyright © 2024 NetApp, Inc. Todos los derechos reservados. Imprimido en EE. UU. No se puede reproducir este documento protegido por copyright ni parte del mismo de ninguna forma ni por ningún medio (gráfico, electrónico o mecánico, incluidas fotocopias, grabaciones o almacenamiento en un sistema de recuperación electrónico) sin la autorización previa y por escrito del propietario del copyright.

El software derivado del material de NetApp con copyright está sujeto a la siguiente licencia y exención de responsabilidad:

ESTE SOFTWARE LO PROPORCIONA NETAPP «TAL CUAL» Y SIN NINGUNA GARANTÍA EXPRESA O IMPLÍCITA, INCLUYENDO, SIN LIMITAR, LAS GARANTÍAS IMPLÍCITAS DE COMERCIALIZACIÓN O IDONEIDAD PARA UN FIN CONCRETO, CUYA RESPONSABILIDAD QUEDA EXIMIDA POR EL PRESENTE DOCUMENTO. EN NINGÚN CASO NETAPP SERÁ RESPONSABLE DE NINGÚN DAÑO DIRECTO, INDIRECTO, ESPECIAL, EJEMPLAR O RESULTANTE (INCLUYENDO, ENTRE OTROS, LA OBTENCIÓN DE BIENES O SERVICIOS SUSTITUTIVOS, PÉRDIDA DE USO, DE DATOS O DE BENEFICIOS, O INTERRUPCIÓN DE LA ACTIVIDAD EMPRESARIAL) CUALQUIERA SEA EL MODO EN EL QUE SE PRODUJERON Y LA TEORÍA DE RESPONSABILIDAD QUE SE APLIQUE, YA SEA EN CONTRATO, RESPONSABILIDAD OBJETIVA O AGRAVIO (INCLUIDA LA NEGLIGENCIA U OTRO TIPO), QUE SURJAN DE ALGÚN MODO DEL USO DE ESTE SOFTWARE, INCLUSO SI HUBIEREN SIDO ADVERTIDOS DE LA POSIBILIDAD DE TALES DAÑOS.

NetApp se reserva el derecho de modificar cualquiera de los productos aquí descritos en cualquier momento y sin aviso previo. NetApp no asume ningún tipo de responsabilidad que surja del uso de los productos aquí descritos, excepto aquello expresamente acordado por escrito por parte de NetApp. El uso o adquisición de este producto no lleva implícita ninguna licencia con derechos de patente, de marcas comerciales o cualquier otro derecho de propiedad intelectual de NetApp.

Es posible que el producto que se describe en este manual esté protegido por una o más patentes de EE. UU., patentes extranjeras o solicitudes pendientes.

LEYENDA DE DERECHOS LIMITADOS: el uso, la copia o la divulgación por parte del gobierno están sujetos a las restricciones establecidas en el subpárrafo (b)(3) de los derechos de datos técnicos y productos no comerciales de DFARS 252.227-7013 (FEB de 2014) y FAR 52.227-19 (DIC de 2007).

Los datos aquí contenidos pertenecen a un producto comercial o servicio comercial (como se define en FAR 2.101) y son propiedad de NetApp, Inc. Todos los datos técnicos y el software informático de NetApp que se proporcionan en este Acuerdo tienen una naturaleza comercial y se han desarrollado exclusivamente con fondos privados. El Gobierno de EE. UU. tiene una licencia limitada, irrevocable, no exclusiva, no transferible, no sublicenciable y de alcance mundial para utilizar los Datos en relación con el contrato del Gobierno de los Estados Unidos bajo el cual se proporcionaron los Datos. Excepto que aquí se disponga lo contrario, los Datos no se pueden utilizar, desvelar, reproducir, modificar, interpretar o mostrar sin la previa aprobación por escrito de NetApp, Inc. Los derechos de licencia del Gobierno de los Estados Unidos de América y su Departamento de Defensa se limitan a los derechos identificados en la cláusula 252.227-7015(b) de la sección DFARS (FEB de 2014).

#### **Información de la marca comercial**

NETAPP, el logotipo de NETAPP y las marcas que constan en <http://www.netapp.com/TM>son marcas comerciales de NetApp, Inc. El resto de nombres de empresa y de producto pueden ser marcas comerciales de sus respectivos propietarios.